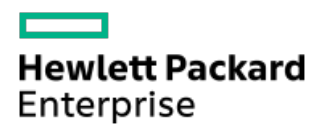

Smart Update Manager 8.9.0 CLIユーザーガイド

部品番号: 30-8633D7C1-890-ja-JP 発行: 2021 年11月 版数: 1

## Smart Update Manager 8.9.0 CLIユーザーガイド

#### 摘要

このガイドでは、SUM CLIモード、および入力ファイルモードを使用して、HPE ProLiantおよびIntegrityサーバーにファー ムウェアアップデートを適用し、HPE ProLiant、HPE BladeSystem、HPE Synergy、およびHPE Apolloのサーバーとインフラ ストラクチャにシステムソフトウェアアップデートを適用する方法について説明します。このガイドは、Microsoft Windows、Windows Server、Linux、Smartコンポーネント、VMwareの構成および操作、ならびにアップデートの実行に伴う データ消失の危険性について理解している担当者を対象にしています。

部品番号: 30-8633D7C1-890-ja-JP 発行: 2021 年11月 版数: 1

© Copyright 2014, 2021 Hewlett Packard Enterprise Development LP

## ご注意

本書の内容は、将来予告なしに変更されることがあります。Hewlett Packard Enterprise製品およびサービスに対する保証 については、当該製品およびサービスの保証規定書に記載されています。本書のいかなる内容も、新たな保証を追加するも のではありません。本書の内容につきましては万全を期しておりますが、本書中の技術的あるいは校正上の誤り、脱落に対 して、責任を負いかねますのでご了承ください。

本書で取り扱っているコンピューターソフトウェアは秘密情報であり、 その保有、使用、または複製には、Hewlett Packard Enterprise から使用許諾を得る必要があります。 FAR 12.211 および 12.212 に従って、商業用コンピューターソ フトウェア、コンピューターソフトウェアドキュメンテーション、および商業用製品の技術データ(Commercial Computer Software, Computer Software Documentation, and Technical Data for Commercial Items)は、ベンダー標準の商業用使 用許諾のもとで、米国政府に使用許諾が付与されます。

他社の Web サイトへのリンクは、Hewlett Packard Enterprise の Web サイトの外に移動します。 Hewlett Packard Enterprise は、Hewlett Packard Enterprise の Web サイト以外の情報を管理する権限を持たず、また責任を負いません。

### 商標

Microsoft ®およびWindows ®は、米国および/またはその他の国におけるMicrosoft Corporationの登録商標または商標で す。

UNIX ®は、The Open Groupの登録商標です。

Linux は、Linus Torvaldsの米国およびその他の国における登録商標です。 ®

#### 1 SUM [CLIについて](#page-5-0)

- 1.1 SUM [CLIモードと入力ファイルモード](#page-6-0)
- 1.2 SUM  $CLI \pm -F$
- 1.3 [アップデートのスケジュール](#page-8-0)
- 1.4 [リモートノードでのLinuxのroot認証情報](#page-9-0)
	- 1.4.1 [Linuxのsudo認証情報を使用するための前提条件](#page-10-0)
	- 1.4.2 [root認証情報でのSSHキーファイルの使用](#page-11-0)
- 2 [SUMのCLIコマンドと入力ファイルコマンドの概要](#page-12-0)
	- 2.1 [コマンドライン構文](#page-13-0)
	- 2.2 [コマンドラインの説明](#page-14-0)
	- 2.3 [入力ファイルの概要](#page-15-0)
	- 2.4 [入力ファイルのセクション](#page-16-0)

#### 3 SUM [CLIコマンドタスクの例](#page-17-0)

- 3.1 [CLIコマンドの例について](#page-18-0)
- 3.2 [入力ファイルコマンドの発行](#page-19-0)
- 3.3 [ローカルホストのアップデート](#page-20-0)
- 3.4 [リモートノードのアップデート](#page-21-0)
- 3.5 [1つのベースラインでの2つのノードのアップデート](#page-22-0)
- 3.6 [ノード上のソフトウェアのみのアップデート](#page-23-0)
- 3.7 [ノード上のファームウェアのみのアップデート](#page-24-0)
- 3.8 [ノードへの最新コンポーネントの展開](#page-25-0)
- 3.9 [ノード上での旧バージョンのコンポーネントの強制的な展開](#page-26-0)
- 3.10 [2つのソフトウェアコンポーネントの展開](#page-27-0)
- 3.11 [sudoを使用したリモートのLinuxノードのアップデート](#page-28-0)
- 3.12 Superdome [Xパーティションのアップデート](#page-29-0)
- 3.13 [スーパーユーザーの認証情報を使用したノードのアップデート](#page-30-0)
- 3.14 [SSHキーを使用したLinuxノードのアップデート](#page-32-0)
- 4 [CLIのパラメーター](#page-34-0)
	- 4.1 [管理エージェントインストールのパラメーター](#page-35-0)
	- 4.2 SUM [CLIパラメーター](#page-36-0)
		- 4.2.1 [ヘルプ](#page-37-0)
		- 4.2.2 [インストールパラメーター](#page-38-0)
			- 4.2.2.1 [強制](#page-39-0)
			- 4.2.2.2 [ダウングレード](#page-40-0)
			- 4.2.2.3 [再書き込み](#page-41-0)
			- 4.2.2.4 [ROM展開のみ](#page-42-0)
			- 4.2.2.5 [ソフトウェア展開のみ](#page-43-0)
			- 4.2.2.6 [使用するネットワークポート](#page-44-0)
			- 4.2.2.7 [SSLポート](#page-45-0)
			- 4.2.2.8 [ファイアウォールのオープン](#page-46-0)
			- 4.2.2.9 [サイレント展開](#page-47-0)
			- 4.2.2.10 [展開するコンポーネントの指定](#page-48-0)
			- 4.2.2.11 [インストールするバンドルの定義](#page-49-0)
			- 4.2.2.12 [ベースラインの場所の定義](#page-50-0)
			- 4.2.2.13 [コンポーネント構成のインポート](#page-51-0)
			- 4.2.2.14 [UNCユーザー認証情報](#page-52-0)
			- 4.2.2.15 [UNCパスワード認証情報](#page-53-0)

4.2.2.16 [管理エージェントコンポーネントなし](#page-54-0) 4.2.2.17 [SNMPエージェントコンポーネントの使用](#page-55-0) 4.2.2.18 [WMIエージェントコンポーネントの使用](#page-56-0)

- 4.2.2.19 [AMSエージェントコンポーネントの使用](#page-57-0)
- 4.2.2.20 [高速インストール](#page-58-0)
- 4.2.3 [エラーを無視するパラメーター](#page-59-0)
	- 4.2.3.1 [TPMのバイパス](#page-60-0)
	- 4.2.3.2 [警告の無視](#page-61-0)
	- 4.2.3.3 [インストールの続行とエラーの無視](#page-62-0)
	- 4.2.3.4 [既存の接続の無効化](#page-63-0)
	- 4.2.3.5 [失敗した依存状態](#page-64-0)
- 4.2.4 [再起動パラメーター](#page-65-0)
	- 4.2.4.1 [再起動](#page-66-0)
	- 4.2.4.2 [再起動メッセージ](#page-67-0)
	- 4.2.4.3 [再起動遅延](#page-68-0)
	- 4.2.4.4 [常に再起動](#page-69-0)
- 4.2.5 [実行パラメーターのテスト](#page-70-0)
- 4.2.6 [ノードパラメーター](#page-71-0)
	- 4.2.6.1 [ユーザー名](#page-72-0)
	- 4.2.6.2 [ユーザーパスワード](#page-73-0)
	- 4.2.6.3 [iLOユーザー名](#page-74-0)
	- 4.2.6.4 iL0パスワード
	- 4.2.6.5 [SSHキーファイルの使用](#page-76-0)
	- 4.2.6.6 [プライベートキーファイルの場所](#page-77-0)
	- 4.2.6.7 [SSHパスフレーズ](#page-78-0)
	- 4.2.6.8 [スーパーユーザー名](#page-79-0)
	- 4.2.6.9 [スーパーユーザーのパスワード](#page-80-0)
	- 4.2.6.10 [sudo認証情報の使用](#page-81-0)
	- 4.2.6.11 [ターゲットアドレスの定義](#page-82-0)
	- 4.2.6.12 [ターゲットタイプの定義](#page-83-0)
	- 4.2.6.13 [ユーザーの現在の認証情報](#page-84-0)
	- 4.2.6.14 [OAユーザー名](#page-85-0)
	- 4.2.6.15 [OAユーザーのパスワード](#page-86-0)
	- 4.2.6.16 [FIPSモードでのVCの有効化](#page-87-0)
	- 4.2.6.17 [VC-Enetモジュールの有効化順序](#page-88-0)
	- 4.2.6.18 [VC-FC有効化順序](#page-89-0)
	- 4.2.6.19 [VC-Enetの有効化とrebootオプション](#page-90-0)
	- 4.2.6.20 [VC-FCの有効化とrebootオプション](#page-91-0)
	- 4.2.6.21 [VCenterホスト](#page-92-0)
	- 4.2.6.22 [VCenterユーザー名](#page-93-0)
	- 4.2.6.23 [VCenterのパスワード](#page-94-0)
	- 4.2.6.24 iLO [5のパラメーター](#page-95-0)
	- 4.2.6.25 [iLOのスキップ](#page-97-0)
	- 4.2.6.26 [前提条件のスキップ](#page-98-0)
- 4.2.7 [ログファイルのパラメーター](#page-99-0)
	- 4.2.7.1 [ログパラメーター](#page-100-0)
	- 4.2.7.2 [冗長レベルのログ記録](#page-101-0)
- 4.2.8 [レポートパラメーター](#page-102-0)
	- 4.2.8.1 [ノード概要レポートの生成](#page-103-0)

4.2.8.2 [インベントリレポジトリレポートの生成](#page-104-0) 4.2.8.3 [インストール済みファームウェアレポートの生成](#page-105-0) 4.2.8.4 [失敗した依存関係のレポートの生成](#page-106-0) 4.2.8.5 [インストール済みアップデートレポートの生成](#page-107-0) 4.2.8.6 [結合レポートの生成](#page-108-0) 4.2.8.7 [レポートディレクトリ](#page-109-0) 4.2.9 [入力ファイルのパラメーター](#page-110-0) 4.2.9.1 [入力ファイルの使用](#page-111-0) 4.2.9.2 [入力ファイルの削除](#page-112-0) 4.2.10 Superdome [Xサーバーのコマンド](#page-113-0) 4.2.10.1 [ファームウェアのアップデートタイプ](#page-114-0) 4.2.10.2 [特定デバイスのアップデート](#page-115-0) 4.2.10.3 [パーティションrebootオプション](#page-116-0) 4.3 [リターンコード](#page-117-0) 4.4 Windows [Smartコンポーネントのリターンコード](#page-118-0) 4.5 Linux [SmartコンポーネントのリターンコードとファームウェアRPMのリターンコード](#page-119-0) 4.6 [LinuxソフトウェアRPMのリターンコード](#page-120-0) 4.7 VMware ESXi [Smartコンポーネントのリターンコード](#page-121-0) 5 [入力ファイルのパラメーターを使用したCLI](#page-122-0) 5.1 [入力ファイルにおけるコンポーネント固有の構成](#page-123-0) 5.1.1 [入力ファイルでのコンポーネントの構成](#page-124-0) 5.2 [入力ファイルのエンコードについて](#page-125-0) 5.3 [エラーのレポート](#page-126-0)

- 5.4 [入力ファイルのパラメーター](#page-132-0)
- 5.5 [SDRからのSUMおよびコンポーネントのダウンロード](#page-138-0)
- 6 [Webサイトおよびサポート](#page-139-0)
	- 6.1 [サポートと他のリソース](#page-140-0)
		- 6.1.1 Hewlett Packard [Enterpriseサポートへのアクセス](#page-141-0)
		- 6.1.2 [アップデートへのアクセス](#page-142-0)
		- 6.1.3 [リモートサポート\(HPE通報サービス\)](#page-143-0)
		- 6.1.4 [保証情報](#page-144-0)
		- 6.1.5 [規定に関する情報](#page-145-0)
		- 6.1.6 [ドキュメントに関するご意見、ご指摘](#page-146-0)

<span id="page-5-0"></span>SUM CLIについて

**The Common** 

## <span id="page-6-0"></span>SUM CLIモードと入力ファイルモード

SUMのCLIモードと入力ファイルモードを使用して、ローカルおよびリモートのノードにベースラインからのアップデー トを展開できます。

CLIモードでは、1つのコマンドラインにすべてのパラメーターを追加し、ユーザーが操作することなく複数のノードで シーケンス全体を実行します。この方法では、 silent コマンドが必要です。1つのノードをアップデートする場合 は、この方法を使用します。

入力ファイルモードを使用してすべてのパラメーターを1つのテキストファイルに追加し、このテキストファイルの名 前を inputfile コマンドのパラメーターとして指定して、SUMを呼び出します。この方法では、 silent コマンドが 必要です。複数のノードをアップデートする場合は、この方法を使用します。

SUMのCLIモードと入力ファイルモードは、プロセス指向のツールです。SUMはコマンドを終了した後、その設定や結果 を保存しません。いくつかの手順を実行し、その作業を後のために保存する必要がある場合は、GUIモードを使用しま す。

## <span id="page-7-0"></span>SUM CLIモード

# 目注記:

SUM 8.5.0以降、対話型コマンドラインモードのアップデートは非推奨になりました。スクリプトが正し く機能するようにするには、対話型CLIからレガシーコマンドラインに移行します。入力ファイルを含む コマンドラインは、ほとんどの顧客のニーズを満たすはずです。また、コマンドライン入力や入力ファ イルを変更することなく、SPPおよびSUMバージョン全体で大規模なアップデートを行うことができま す。

使用しているサーバー環境に最も適したSUMのCLIモードを選択してください。

CLI

ノードの数:1~3

長所:

● 1つのコマンドでノードに対するすべての指示を与えます。

#### 入力ファイルCLI

ノードの数:1–50

注記: 10個のVMwareノードのみを使用できます。

長所:

- ベースラインとノードのすべての情報が含まれているファイルを作成します。
- 後で使用するためにファイルを保存します。
- 入力ファイルを呼び出すCLIコマンドを発行します。

# <span id="page-8-0"></span>アップデートのスケジュール

標準のオペレーティングシステムツールを使用して、CLIコマンドの実行スケジュールを設定します。たとえば、 Windowsではタスクスケジューラを使用し、Linuxシステムではcronを使用します。必ず、コマンドに「s」(サイレン ト)パラメーターを含めるようにしてください。タスクのスケジュールについて詳しくは、オペレーティングシステム のドキュメントを参照してください。

三 主記:

入力ファイルでは、スケジューリングパラメーターをサポートしています。

# <span id="page-9-0"></span>リモートノードでのLinuxのroot認証情報

root認証情報を提供するか、sudo権限のあるユーザーを提供するか、リモートノードでroot以外の認証情報とroot認証 情報を提供することができます。

スーパーユーザーの機能を使用するには、ユーザーをすべてのroot特権を持つスーパーユーザーとして構成します。ま た、rootユーザーとともにroot以外のユーザーを使用してコンポーネントをアップデートすることもできます。

## <span id="page-10-0"></span>Linuxのsudo認証情報を使用するための前提条件

- 次のいずれかを指定します。
	- ユーザー名とパスワード
	- ユーザー名とSSHキーのファイルパス(PEM形式)
- sudoユーザーに /var/tmp ディレクトリへの書き込みアクセスを提供します。
- sudoユーザーについては、/etc/sudoersファイルにユーザーを追加します。以下に、各ユーザーの権限と指定値を 示します。
	- o ユーザー: <Sudo user> (ユーザーアカウントの実際の名前)
	- 権限: ALL
	- 仕様: ALL
- sudoコマンドの実行時にシステムがrootユーザーのパスワードではなくsudoユーザーのパスワードを求めるよう に、 /etc/sudoers ファイルのエントリーを編集します。
- 以下に、 /etc/sudoers でコメント化または削除する権限を示します。
	- ユーザー: ALL
	- 権限: ALL
	- 仕様: ALL

#### 注記:

このオプションは必ずすべてのシステム上で デフォルト の targetpw を指定して使用してくださ い。

ログイン認証情報のSSHキーをsudoと組み合わせて使用するときには、システムがユーザーパスワードを要求しない ように、 /etc/sudoers ファイルのエントリーを次のように編集します。

o ユーザー: sudo user

- 権限: ALL
- 仕様: NOPASSWD:ALL

### <span id="page-11-0"></span>root認証情報でのSSHキーファイルの使用

SUMでは、パスワードを使用するか、SSHキーを指定することでログインできます。

手順

- 1. まず、SUMを実行しているノードで ssh-keygen -t rsa と入力します。SUMは、DSA暗号キー形式もサポートしま す。DSA暗号キーを作成するには、 ssh-keygen -t dsa と入力します。パスフレーズはオプションです。
- 2. .ssh/id\_rsa.pub ディレクトリ内にキーを保存します。rootユーザーの場合は、/root/.ssh ディレクトリを 使用します。
- 3. キーを開き、次のテキストがあるかキーの最上部を調べて、秘密キーがPEM形式であることを確認します。

---- BEGIN RSA PRIVATE KEY ----

- 4. 必要に応じて、アップデートするノードで、ルートレベルに .ssh ディレクトリを作成します。ディレクトリでの 権限レベルを700に設定します。
- 5. アップデートするノードに.ssh/authorized keys ファイルがあるかどうかを確認します。このファイルが存在 しない場合は、このファイルを作成または追加します。 authorized keys ファイルに対する権限を640に設定し ます。

#### 注記:

ファイルを追加すれば、より多くのユーザーが秘密キーの使用を承認されます。

- 6. ホストノード上の .ssh/id\_rsa.pub の内容をコピーし、リモートノード上の .ssh/authorized\_keys ファイ ルに貼り付けます。
- 7. ホストノードと、アップデートするノードの間のSSHパスを開きます。
	- a. ssh root@10.0.0.1 と入力します。このパラメーターにより、シェルのパスが開きます。
	- b. ssh root@10.0.0.1 uname と入力します。このパラメーターにより、コマンドが実行され結果が戻されま す。
- 8. SUMには、id\_rsa (秘密キーファイル)へのアクセスと、オプションのパスフレーズが必要です。

#### ■ 注記:

その他のアプリケーションでPEM形式のパブリックキーが必要な場合は、 ssh-keygen -e -f id rsa.pub > id rsa pub.pem と入力して変換できます。キーを開き、 ---BEGIN SSH2 PUBLIC KEY--- があるPEM形式であることを確認します。

Windowsシステムで秘密キーを作成するには、PuTTYやPuTTY Key Generator(PuTTYGen)などのアプリケーションを使 [用します。詳しくは、https://www.digitalocean.com/community/tutorials/how-to-create-ssh-keys-with-putty-to](https://www.digitalocean.com/community/tutorials/how-to-create-ssh-keys-with-putty-to-connect-to-a-vps)connect-to-a-vpsを参照してください。

ファイルをPEM形式にエクスポートするには、Conversion > Export OpenSSH keyを選択します。

<span id="page-12-0"></span> $\overline{\phantom{0}}$ 

# <span id="page-13-0"></span>コマンドライン構文

SUMのCLIモードでは、1つのコマンドラインにすべてのパラメーターを入力する必要があります。Enterキーを押す と、SUMはシーケンス全体を実行します。すべてのCLIコマンドの実行には、コマンドに s (サイレント)パラメー ターが必要で、 /s (Windows) または --s (Linux) が必要です。

#### 重要:

コマンドラインモードは、ダブルバイト文字セットをサポートしていません。ダブルバイト文字セット を使用してコマンドラインに入力されたコマンドは、正しく表示されません。

SUMの一般的なコマンドライン構文は、以下のとおりです。

Windowsでは、各引数の前にスラッシュ(/)を付けます。

smartupdate /s /use location <br/>baseline directory>

Linuxでは、各引数の前に2つのハイフン(--)を付けます。

smartupdate --s --use location <br/>baseline directory>

#### 注記:

/target とOnboard Administrator(エンクロージャーファームウェア)のIPアドレスの後にOAをアッ プデートする場合は、ユーザー名とOA管理者の認証情報を指定する必要があります。ユーザーIDは、管 理者相当のIDを使用する必要があり、オペレーターやユーザーレベルのIDは使用できません。

## <span id="page-14-0"></span>コマンドラインの説明

#### **smartupdate**

SUMを起動します。

- **--s** (Linux) **/s** (Windows)
	- CLIモードを開始します。

その他のインストールパラメーターについては、[インストールパラメーター](#page-38-0)を参照してください。

**--target** (Linux) **/target** (Windows)

ターゲットノードの詳細を指定します。

その他のノードパラメーターについては[、ノードパラメーター](#page-71-0)を参照してください。

**--on\_failed\_dependency** (Linux) **/on\_failed\_dependency** (Windows)

このパラメーターは、依存関係の問題を処理する方法をSUMに指示します。

- エラーを無視するその他のパラメーターについては[、エラーを無視するパラメーター](#page-59-0)を参照してください
- **--r** (Linux) **/r** (Windows)

アップデートを展開した後にノードを再起動するかどうかをSUMに指示します。

その他の再起動パラメーターについては[、再起動パラメーター](#page-65-0)を参照してください

**--v** (Linux) **/v** (Windows)

冗長ログの設定を使用するようにSUMに指示します。

その他のログパラメーターについては、[ログファイルのパラメーター](#page-99-0)を参照してください。

**--report** (Linux) **/report** (Windows)

SUMレポートを生成します。

その他のレポートパラメーターについては[、レポートパラメーター](#page-102-0)を参照してください。

**--h** (Linux) **/h** (Windows)

SUM CLIのヘルプファイルを起動します。

## <span id="page-15-0"></span>入力ファイルの概要

入力ファイルには、構成の詳細とターゲットノード情報を含めます。アップデート用のユーザー認証情報とリモートホ スト情報を追加できます。

重要:

入力ファイルはプレーンテキストファイルです。セキュリティを強化するため、認証情報はファイルか ら省略し、コマンドラインを使用して認証情報をSUMに渡してください。コマンドラインでユーザー認証 情報を指定する場合は、入力ファイル内のすべてのノードで同じユーザーIDとパスワードを使用する必 要があります。

入力ファイルでSUM CLIを使用すると、ノードをアップデートする .txt ファイルスクリプトを作成できます。入力 ファイルを作成するには、プレーンテキストエディターを使用します。これはマークアップ言語と似ており、ヘッダー とトレーラーを一致させる必要があります。リストの値を取ることができるパラメーターには、カンマをリストの区切 り文字として使用します。

スクリプトファイルを作成したら、 inputfile <filename>パラメーターとしてSUMコマンドラインにスクリプトファ イルを追加します。たとえば入力ファイル update.in を実行するには、次のように入力します。

- Linux: smartupdate --inputfile update.in
- Windows: smartupdate /inputfile update.in

入力ファイルがSUM実行可能ファイルと同じ場所に保存されていない場合は、そのファイルの場所へのフルパスを追加 できます。スペースの入っているパスを指定するには、<filename>フィールドを二重引用符で囲みます。

### ■ 注記:

ファイアウォールポートを開くための入力ファイルパラメーターはありません。ファイアウォールを開 く場合は、パラメーターとして --open firewall (Linux) または /open firewall (Windows) を、入力ファイルを呼び出すコマンドに追加します。以下に例を示します。

- Linux: smartupdate --inputfile update.in --open firewall --s
- Windows: smartupdate /inputfile update.in /open firewall /s

入力ファイルを編集せずに入力ファイルを変更するには、入力ファイルにすべてのコマンドラインオプションを使用し ます。コマンドラインオプションは、入力ファイル内のコマンドよりも優先されます。

## <span id="page-16-0"></span>入力ファイルのセクション

入力ファイルには、構成およびターゲット情報セクションが含まれています。入力ファイルでは、テキストの1行ごと に1つのパラメーターがサポートされます。

```
#Input file sample
SILENT = YES
IGNOREERRORS = ServerNotFound,BadPassword, FailedDependencies
SKIPTARGET = NO
SOURCEPATH = C:\SPPFORCFAIL = YFCREBOOTALLOWED = YES
REROOTDEFIAY = 30REBOOTMESSAGE = "Install complete, server will reboot in 30 seconds"
[TARGETS]
HOST = 192.168.1.1UID = userPWD = password
[END]
[TARGETS]
HOST = 192.168.1.2HOST = 192.168.1.2UID = user2PWD = password2
[END]
```
#### 構成セクション

このセクションでは、入力ファイルのすべてのパラメーターを割り当てます。構成セクションの終了部か ら TARGETS セクションを開始します。

シャープ(#)記号で始まる行は注記です。1行に複数のシャープ記号(#)を使用することはできません。

```
#Input file sample
SILENT = YES
IGNOREERRORS = ServerNotFound,BadPassword, FailedDependencies
SKIPTARGET = NO
SOURCEPATH = C:\SPP
FORCEALL = YES
REBOOTALLOWED = YES
REBOOTDELAY = 30
REBOOTMESSAGE = "Install complete, server will reboot in 30 seconds"
```
#### ターゲットセクション

このセクションは、アップデートする各ノードを定義します。

```
[TARGETS]
HOST = 192.168.1.1UID = user
PWD = password
[END]
```
ターゲットセクション

 $\overline{\phantom{a}}$ 

```
[TARGETS_GROUP_HOME]
HOST = 192.168.1.2
HOST = 192.168.1.2UID = user2
PWD = password2
[END]
```
複数のノードで同じユーザー認証情報を使用する場合、同じ TARGETS セクションにすべてのノードをリストしま す。

[TARGETS] タイトルにテキストを追加して、ターゲットの詳細を示すことができます。

# <span id="page-17-0"></span>SUM CLIコマンドタスクの例

**The Common** 

# <span id="page-18-0"></span>CLIコマンドの例について

次のタスクは、CLIコマンドおよび入力ファイルを構成する方法の例を示します。使用できるパラメーターについて詳 しくは、SUM [CLIのパラメーター](#page-36-0)と[入力ファイルのパラメーター](#page-132-0)を参照してください。

# <span id="page-19-0"></span>入力ファイルコマンドの発行

#### 手順

- 1. コマンドラインウィンドウを開きます。
- 2. SUMが配置されているディレクトリに移動します。
- 3. 使用しているオペレーティングシステムに応じて、次のコマンドを入力します。
	- Linux: ./ smartupdate --inputfile <path:/inputfile.txt>
	- Windows: smartupdate /inputfile <path:\inputfile.txt>

### 注記:

入力ファイルにパラメーター SILENT = YES が含まれていない場合は、CLIに s (サイレント)パラ メーターを含めます。サイレントパラメーターを指定しない場合、SUMは入力ファイルを処理できま せん。

# <span id="page-20-0"></span>ローカルホストのアップデート

次の例では、ローカルホストにベースライン内のすべてのアップデートを適用します。

#### CLIモードでSUMと同じディレクトリにあるベースラインを使用する

- Linux: ./ smartupdate --silent
- Windows: smartupdate /silent

#### CLIモードでSUMと異なるディレクトリにあるベースラインを使用する

- Linux: ./ smartupdate --silent --use location <directorypath>
- Windows: smartupdate /silent /use location <directorypath>

#### 入力ファイルモードでSUMと同じディレクトリにあるベースラインを使用する

 $STIENT = YES$ [TARGETS] HOST = localhost UID = <userid>  $PWD = password$ [END]

SUMでは、Windowsドメイン(たとえば、domain1/userid1)がサポートされています。

### 入力ファイルモードでSUMと異なるディレクトリにあるベースラインを使用する

SILENT = YES SOURCEPATH =  $<$ baseline path> [TARGETS] HOST = localhost UID = <userid>  $PWD = password$ [END]

## <span id="page-21-0"></span>リモートノードのアップデート

#### 次の例では、リモートノードにベースライン内のすべてのアップデートを適用します。

#### CLIモードでSUMを実行しているディレクトリと同じディレクトリからベースラインを使用する

- Linux: ./ smartupdate --s --target <ip address> --targettype <type> --user <userid> -passwd <password>
- Windows: smartupdate /s /target <ip\_address> /targettype <type> /user <userid> /passwd <password>

SUMでは、Windowsドメイン(たとえば、 domain1/userid1 )がサポートされています。

#### CLIモードでSUMと異なるディレクトリにあるベースラインを使用する

- Linux: ./ smartupdate --s --target <ip address> --targettype <type> --user <userid> -passwd <password> --use location <directorypath>
- Windows: smartupdate /s /target <ip\_address> /targettype <type> /user <userid> /passwd <password> /use\_location <directorypath>

SUMでは、Windowsドメイン(たとえば、 domain1/userid1 )がサポートされています。

#### 入力ファイルモードでSUMを実行しているディレクトリと同じディレクトリからベースラインを使用する

SILENT = YES ONFAILEDDEPENDENCY = OMITCOMPONENT TARGETTYPE = <TYPE> [TARGETS]  $HOST = `node` ip address$  $UID = \langle userid \rangle$  $PWD = password$ [END]

#### 入力ファイルモードでSUMと異なるディレクトリにあるベースラインを使用する

SILENT = YES SOURCEPATH = <br/>baseline\_directory> ONFAILEDDEPENDENCY = OMITCOMPONENT TARGETTYPE = <TYPE> [TARGETS]  $HOST = `node_ip_address`$ UID = <userid>  $PWD = password$ [END]

## <span id="page-22-0"></span>1つのベースラインでの2つのノードのアップデート

#### CLIモードで2つのノードにベースライン内のすべてのアップデートを適用する

- Linux: ./ smartupdate --s --target <ip address 1> --targettype <type 1> --user <userid\_1> --passwd <password\_1> --target <ip\_address\_2> --targettype <type\_2> --user <userid\_2> --passwd <password\_2>
- Windows: smartupdate /s /target <ip address 1> /targettype <type 1> /user <userid 1> /passwd <password\_1> /target <ip\_address\_2> /targettype <type\_2> /user <userid\_2> /passwd <password 2>

### 注記:

これらの例は、SUMを実行しているディレクトリと同じディレクトリにあるベースラインを使用します。 別のベースラインを使用する場合は、そのベースラインのディレクトリパスを指定した次のコマンドを 含めます。

/use location <br/>baseline directory path>

#### 入力ファイルモードで2つのノードにベースライン内のすべてのアップデートを適用する

```
SILENT = YES
IGNOREERRORS = ServerNotFound,BadPassword, FailedDependencies
SKIPTARGET = NO
ONFAILEDDEPENDENCY = OMITCOMPONENT
[TARGETS]
HOST = <ipaddress_1>
TARGETTYPE = <type_1>
UID = <userid_1>
PWD = <password 1>
[END]
[TARGETS]
HOST = <ipaddress_2>
TARGETTYPE = <type_2>
UID = <userid_2>
PWD = <password 2>
[END]
```
### 注記:

両方のノードで同じユーザー認証情報を使用する場合、それらのノードにはユーザー認証情報を1回だけ 指定します。2番目の TARGETS エントリーを作成する代わりに、最初のノードエントリーに2番目のノー ドのIPアドレスを入力します。以下に例を示します。

```
[TARGETS]
HOST = <ipaddress_1>
HOST = <ipaddress 2>TARGETTYPE = <type_1>
UID = <userid_1>
PWD = <p>password_1</p>[END]
```
# <span id="page-23-0"></span>ノード上のソフトウェアのみのアップデート

これらの例を使用すると、SUMはリモートノード上のソフトウェアのみをアップデートします。

#### CLIモードでSUMと同じディレクトリにあるベースラインから1つのノードのソフトウェアをアップデートする

- Linux: ./ smartupdate --s --target <ip address> --user <userid> --passwd <password> -softwareonly
- Windows: smartupdate /s /target <ip address> /user <userid> /passwd <password> /softwareonly

```
目注記:
```
別のベースラインを使用する場合は、次のコマンドを含めます。

- Linux: --use location <br/>baseline directory>
- Windows: /use location <br/>baseline directory>

#### 入力ファイルモードでSUMと同じディレクトリにあるベースラインから1つのノードのソフトウェアをアップデートする

SILENT = YES SOFTWAREONLY = YES IGNOREERRORS = ServerNotFound,BadPassword, FailedDependencies SKIPTARGET = NO ONFAILEDDEPENDENCY = OMITCOMPONENT [TARGETS]  $HOST =  address>$ UID = <userid>  $PWD = password$ [END]

この例は、SUMを実行しているディレクトリと同じディレクトリに配置されているベースラインを使用します。

別のベースラインを使用するには、入力ファイルに以下を追加します。

SOURCEPATH = <directory\_path>

# <span id="page-24-0"></span>ノード上のファームウェアのみのアップデート

ノード上のファームウェアのみをアップデートするには、ソフトウェアのみを展開した例に以下の変更を加えます。

- CLIモード コマンド softwareonly を削除し、 romonly を追加します。
- 入カファイルモード コマンド SOFTWAREONLY を削除し、 ROMONLY を追加します。

# <span id="page-25-0"></span>ノードへの最新コンポーネントの展開

これらの例を使用すると、SUMは、複数のベースラインを含むディレクトリから最新のアップデートのみを適用しま す。

#### CLIモードでの最新コンポーネントの展開

- Linux: ./ smartupdate --s --target <ip address> --user <userid> --passwd <password>
- Windows: smartupdate /s /target <ip address> /user <userid> /passwd <password>

### 入力ファイルモードでの最新コンポーネントの展開

```
SILENT = YES
IGNOREERRORS = ServerNotFound,BadPassword, FailedDependencies
SKIPTARGET = NO
ONFAILEDDEPENDENCY = OMITCOMPONENT
[TARGETS]
HOST = <ipaddress 1>TARGETTYPE = <type_1>
UID = <text{userid}_1>PWD = <p>password 1</p>[END]
```
# <span id="page-26-0"></span>ノード上での旧バージョンのコンポーネントの強制的な展開

以下の例では、SUMは、旧バージョンのコンポーネントのソフトウェア展開をノードで強制的に実行します。

### CLIモードでの強制的な展開

- Linux: ./ smartupdate --f:bundle --softwareonly --use location <baseline\_directory\_path> --s
- Windows: smartupdate /f:bundle /softwareonly /use location <br/>baseline directory path> /s

### 入力ファイルモードでの強制的な展開

```
STI.ENT = YESSOFTWAREONLY = YES
FORCEBUNDLE= YES
ONFAILEDDEPENDENCY = OMITCOMPONENT
[TARGETS]
HOST = <ip_address>
UID = <userid>
PWD = <p>password</p>[END]
```
## <span id="page-27-0"></span>2つのソフトウェアコンポーネントの展開

以下の例では、ローカルホストに2つのコンポーネントを展開します。また、コンポーネントがすでにインストールさ れており、それがソフトウェアコンポーネントである場合、再書き込みまたはダウングレードを強制的に実行します。

```
注記:
```
この例では、指定されたコンポーネントがソフトウェアでない場合、SUMはそのコンポーネントを展開し ません。

#### CLIモードでの2つのコンポーネントの展開

以下の例のいずれかを選択します。両方の例でタスクを実行します。

- Linuxオプション1: ./ smartupdate --f:software hponcfg-5.2.0-0.x86 64.rpm hp-smhtemplates-10.6.1-1481.4.noarch.rpm --s
- Linuxオプション2: ./ smartupdate --c hponcfg-5.2.0-0.x86 64.rpm --c hp-smh-templates-10.6.1-1481.4.noarch.rpm --f:software --s
- Windowsオプション1: smartupdate /f:software cp008097.exe cp008257.exe /s
- Windowsオプション2: smartupdate /c cp008097.exe /c cp008257.exe /f:software /s

#### 入力ファイルモードでの2つのコンポーネントの展開

```
SILENT = YES
FORCESOFTWARE = YES
COMPONENTSLIST= cp008097.exe, cp008257.exe
ONFAILEDDEPENDENCY = OMITCOMPONENT
[TARGETS]
HOST = localhost
UID = <userid>
PWD = <password>
[END]
```
# <span id="page-28-0"></span>sudoを使用したリモートのLinuxノードのアップデート

以下の例では、SUMは userid を使用してリモートのLinuxノードにログインし、 sudo 機能を使用してコマンドを実行 します。SUMは、SUMを実行しているディレクトリ内のベースラインを使用します。

#### sudoを使用したCLIモードでのリモートLinuxノードのアップデート

- Linux: ./ smartupdate --target <ip address> --targettype linux --username <userid> -passwd <password> --use sudo --use location <br/> <br/>kbaseline directory path> --silent
- Windows: smartupdate /target <ip\_address> /targettype linux /username <userid> /passwd <password> /use\_sudo /use\_location <br/>baseline\_directory\_path> /silent

#### sudoを使用した入力ファイルモードでのリモートLinuxノードのアップデート

SILENT = YES SOURCEPATH =  $<$ baseline path> ONFAILEDDEPENDENCY = OMITCOMPONENT TARGETTYPE = LINUX [TARGETS]  $HOST =  address>$ USESUDO = YES  $UID = \langle userid \rangle$  $PWD = password$ [END]

#### sudoを使用したCLIモードでの複数のリモートLinuxノードのアップデート

- Linux: ./ smartupdate  $--s --f --target 10.0.1.15 --user subcuser1 --passwd password1 --$ -targettype linux --use sudo --target 10.0.1.17 --username sudouser2 --passwd password2 --targettype linux --use sudo --use location <br/>baseline directory path>
- Windows: smartupdate /s /f /target 10.0.1.16 /user sudouser1 /passwd password1 /targettype linux /use\_sudo /target 10.0.1.17 /username sudouser2 /passwd password2 /targettype linux /use\_sudo /use\_location C:\SPP\Swpackages

# <span id="page-29-0"></span>Superdome Xパーティションのアップデート

以下の例では、SUMは、Superdome Xエンクロージャーのnpar3とブレード1/1の各パーティションにアップデートを展開 し、パーティションを再起動してアクティブ化します。

### CLIモードでのパーティションのアップデート

- Linux: ./ smartupdate -silent --target <ip address> --user <userid> --password <password> --ignore warnings --update type PARTITIONS --devicelist npar3,blade1/1 -rebootlist npar3 --use location <br/>baseline directory path>
- Windows: smartupdate /silent /target 16.17.18.19 /user Administrator /password 12345678 /ignore\_warnings /update\_type PARTITIONS /devicelist npar3,blade1/1 /rebootlist npar3 /use\_location C:\Users\Administrator\Desktop\SDX\3.7.60

### 入力ファイルモードでのパーティションのアップデート

SILENT= YES SOURCEPATH = <br/>baseline\_directory\_path> IGNOREWARNINGS = YES [TARGET]  $HOST =  address>$ UID = <userid>  $PWD = password$ UPDATETYPE = PARTITIONS DEVICELIST=npar3,blade1/1 REBOOTLIST=npar3 [END]

# <span id="page-30-0"></span>スーパーユーザーの認証情報を使用したノードのアップデート

以下の例では、SUMは、リモートノードにログインし、スーパーユーザーの認証情報を使用してリモートノードをアッ プデートします。

#### CLIモードでのスーパーユーザーの認証情報の使用

- Linux: ./ smartupdate --target <ip\_address> --targetype linux --username <userid> passwd <password> --silent --su username <su userid> --su password <su password>
- Windows: smartupdate /target <ip\_address> /targetype linux /username <userid> /passwd <password> /silent /su username <su userid> /su password <su password>

#### 入力ファイルモードでのスーパーユーザーの認証情報の使用

#### 1つのノードのアップデート

```
SILENT = YES
IGNOREERRORS = ServerNotFound,BadPassword, FailedDependencies
SKIPTARGET = NO
ONFAILEDDEPENDENCY=Omitcomponent
SUUSERNAME = <su_userid>
SUPASSWORD = <su_password>
[TARGETS]
HOST = <ip address>
UID = <userid>
PWD = <p>password</p>[END]
```
#### 同じスーパーユーザー認証情報を使用する2つのノードのアップデート

```
STI. ENT = YESIGNOREERRORS = ServerNotFound,BadPassword, FailedDependencies
SKIPTARGET = NO
ONFAILEDDEPENDENCY=Omitcomponent
SUUSERNAME = <su_userid>
SUBASSWORD = <su password>
[TARGETS]
HOST = <ip address 1>
UID = <userid_1>
PWD = <p>password 1</p>[END]
[TARGETS]
HOST = <ip>address 2>UID = <userid_2>
PWD = <p>password 2</p>[END]
```
### 異なるスーパーユーザー認証情報を使用する2つのノードのアップデート

```
STLENT = YESIGNOREERRORS = ServerNotFound,BadPassword, FailedDependencies
SKIPTARGET = NO
ONFAILEDDEPENDENCY=Omitcomponent
[TARGETS]
HOST = <ip>address 1>UID = <userid_1>
PWD = <p>password 1</p>SUUSERNAME = <su_userid_1>
SUPASSWORD = <su password 1>
[END]
[TARGETS]
HOST = <ip\_address_2>UID = <userid_2>
PWD = <p>password 2</p>SUUSERNAME = <su_userid_2>
```
**Contract Contract Contract** 

## <span id="page-32-0"></span>SSHキーを使用したLinuxノードのアップデート

次の例では、SUMでSSHキーを使用してログインし、リモートLinuxノードをアップデートすることができます。SUMは、 DSAおよびRSA暗号化キー形式もサポートします。次のコマンドを実行して、秘密鍵を生成します。

ssh-keygen -t -dsa または ssh-keygen -t -rsa

#### CLIモードでのSSHキーの使用

- Linux: ./ smartupdate --target <ip\_address> --targetype linux --username <userid> use sshkey privatekeyfile=/privatekeyfile/location passphrase=12345 --silent
- Windows: smartupdate /target <ip\_address> /targetype linux /username <userid> /use\_sshkey privatekeyfile=c:\privatekeyfile\location passphrase=12345 /silent

### 入力ファイルモードでのSSHキーの使用

### 1つのノードのアップデート

```
STLENT = YESIGNOREERRORS = ServerNotFound,BadPassword, FailedDependencies
SKIPTARGET = NO
ONFAILEDDEPENDENCY=Omitcomponent
USE_SSHKEY = YES
[TARGETS]
HOST = <ip address>
UID = <userid>
PRIVATEKEYFILE = c:\< keyfile directory>
PASSPHRASE = <passphrase_string>
[END]
```
#### 同じキーファイルとSSHKEYを使用する2つのノードのアップデート

```
STI.FNT = YFSIGNOREERRORS = ServerNotFound,BadPassword, FailedDependencies
SKIPTARGET = NO
ONFAILEDDEPENDENCY=Omitcomponent
USE_SSHKEY=YES
PRIVATEKEYFILE = c:\< keyfile directory>
PASSPHRASE = <passphrase string>
[TARGETS]
HOST = <ip address 1>
UID = <userid_1>
[END]
[TARGETS]
HOST = <ip>address 2>UID = <userid_2>
[END]
```
#### 異なるSSHキーファイルとパスフレーズを使用する2つのノードのアップデート

```
STI.ENT = YESIGNOREERRORS = ServerNotFound,BadPassword, FailedDependencies
SKIPTARGET = NO
ONFAILEDDEPENDENCY=Omitcomponent
USE_SSHKEY=YES
[TARGETS]
HOST = <ip address 1>
UID = <userid_1>
PRIVATEKEYFILE = c:\<keyfile_directory>
PASSPHRASE = <passphrase string>
[END]
[TARGETS]
HOST = <ip address 2>
UID = <userid_2>
PRIVATEKEYFILE = c:\&\&eyfile\_directory>PASSPHRASE = <passphrase string>
```
**Contract Contract** 

<span id="page-34-0"></span> $\overline{\phantom{0}}$ 

## <span id="page-35-0"></span>管理エージェントインストールのパラメーター

管理エージェントがインストールされているかどうかを確認するには、SUMを使用してファームウェア詳細レポートを 作成します。以下に例を示します。

- Linux: \$ ./smartupdate --firmware report --s
- Windows: C:\ smartupdate /firmware report /s

### 注記:

ノードにすでに管理エージェントがインストールされている場合は、新しいバージョンが公開されてい れば、SUMは管理エージェントをアップグレードします。

たとえば、ノードにSNMPがインストールされている場合に use\_ams パラメーターを使用すると、AMSが インストールされ、SNMPがアップグレードされます。

以下に、特定のコマンドを発行したときにSUMによって展開されるエージェントを示します。

管理エージェントのパラメーターを指定しない場合:

Gen8以降のサーバーがインストールされたエージェント:AMS

**--no\_mgmt** (Linux) **/no\_mgmt** (Windows)

このパラメーターにより、SNMP、AMS、およびWBEMエージェントがすべてインストールまたはアップグレードされ なくなります。システムにインストールされている管理エージェントには影響がありません。

Gen8およびGen9サーバーがインストールされたエージェント:なし

**--use\_ams** (Linux) **/use\_ams** (Windows)

Gen8以降のサーバーがインストールされたエージェント:AMS

**--use\_snmp** (Linux) **/use\_snmp** (Windows)

## 注記:

Gen10サーバーでは、SNMPエージェントがサポートされていません。

**/use\_wmi** (Windowsのみ)

Gen8以降のサーバーがインストールされたエージェント: WBEM

```
注記:
```
Gen10サーバーでは、WBEMエージェントがサポートされていません。

**--use\_ams --use\_snmp** (Linux) **/use\_ams /use\_snmp** (Windows)

Gen8およびGen9サーバーがインストールされたエージェント:AMSおよびSNMP

#### **/use\_ams /use\_wmi** (Windows)

Gen8およびGen9サーバーがインストールされたエージェント:AMSおよびWBEM

#### **/use\_wmi /use\_snmp** (Windows)

Gen8およびGen9サーバーがインストールされたエージェント:WBEMおよびSNMP

**/use\_ams /use\_wmi /use\_snmp** (Windows)

Gen8およびGen9サーバーがインストールされたエージェント:AMS、SNMP、およびWBEM

Gen9のみ:SUMは、SNMPエージェントがインストールされるときにSMHテンプレートをインストールします。
# SUM CLIパラメーター

SUMは、次のコマンドライン引数を認識します。 --romonly 、 --softwareonly など、一部の引数は一緒に使用す ることはできません。

## ヘルプ

CLIのヘルプを表示するには、 smartupdate --s --h と入力します。

## 構文

--h[elp]または--? (Linux)

/h[elp]または/? (Windows)

## 説明

 $\overline{\phantom{a}}$ 

コマンドラインのヘルプ情報を表示します。

# インストールパラメーター

次のセクションでは、アップデートのインストール時に使用できる属性について説明します。

## 強制

### 構文

--f[orce] (Linux)

/f[orce] (Windows)

#### 説明

現在インストールされているソフトウェアを再書き込みまたはダウングレードします。このパラメーターの役割 は、 f:software と同じです。

### オプション

**f[orce]:bundle**

選択されているバンドルに含まれ、現在インストールされているコンポーネントを再書き込みまたはダウング レードします。

### **f[orce]:rom**

現在インストールされ、適用可能なファームウェアコンポーネントを再書き込みまたはダウングレードします (ファームウェアにのみ適用)。

#### **f[orce]:software**

現在インストールされ、選択されているソフトウェアコンポーネントを再書き込みまたはダウングレードしま す。

**f[orce]:all**

現在インストールされ、適用可能なソフトウェアおよびファームウェアコンポーネントを再書き込みまたはダウ ングレードします。

# ダウングレード

### 構文

--g or --downgrade (Linux)

/g or /downgrade (Windows)

説明

現在インストールされているバージョンよりも低いバージョンを利用できる、インストール対象のコンポーネントを選 択します。このコマンドを発行するとアップグレードも行われます。 rewrite と組み合わせることができます。

# 再書き込み

## 構文

--e or --rewrite (Linux)

/e or /rewrite (Windows)

説明

インストールされているバージョンよりも低いバージョンを利用できる、インストール対象のコンポーネントを選択し ます。 このコマンドを発行するとアップグレードも行われます。 downgrade と組み合わせることができます。

# ROM展開のみ

#### 構文

--romonly (Linux)

/romonly (Windows)

説明

インストール対象とみなされるコンポーネントをファームウェアコンポーネントのみに制限します。 softwareonly と一緒に使用することはできません。 softwareonly または romonly を使用しない場合、すべて のコンポーネントがインストール対象となる可能性があるとみなされます。

## ソフトウェア展開のみ

#### 構文

--softwareonly (Linux)

/softwareonly (Windows)

#### 説明

インストール対象とみなされるコンポーネントをソフトウェアコンポーネントのみに制限します。 romonly と一緒に 使用することはできません。 softwareonly または romonly を使用しない場合、すべてのコンポーネントがインス トール対象であるとみなされます。

# 使用するネットワークポート

## 構文

--port <n> (Linux) /port <n> (Windows)

説明

SUMが内部HTTPサーバー用として使用するポートを63001から指定のポートに変更します。

# SSLポート

## 構文

--ssl port <n> (Linux) /ssl\_port <n> (Windows)

### 説明

SUMが内部HTTPSサーバー用として使用するポートを63002から指定のポートに変更します。

## ファイアウォールのオープン

#### 構文

--open\_firewall (Linux)

/open\_firewall (Windows)

説明

SUMに、外部アクセスにSUMで使用されるHTTPおよびHTTPSポートを開くことを許可します。リモートノード機能および リモートブラウザーアクセスのためにポートを開くときにも使用します。

SUMは、ip\_tablesにDROPコマンドが含まれていても、ノードにアップデートを展開します。 open\_firewall を使用す ると、DROPルールはバイパスされます。

入力ファイルを呼び出すコマンドにこのパラメーターを含めます。SUM入力ファイルは、ファイアウォールを開くパラ メーターをサポートしていません。

## サイレント展開

## 構文

--s[ilent] (Linux)

/s[ilent] (Windows)

### 説明

GUI CLI出力を伴わないサイレントインストールが行われます。データはすべてログファイルに書き込まれま す。 express\_install パラメーターは silent パラメーターと組み合わせて使用しないでください。

## 使用方法

SUMでは、CLIコマンドにサイレントパラメーターが必要です。

# 展開するコンポーネントの指定

#### 構文

--c[omponent]<component to install> または <component1 to install> <component2 to install> (Linux)

/c[omponent]<component\_to\_install> または <component1\_to\_install>  $\leq$ component2 to install> (Windows)

#### 説明

インストールするコンポーネントを指定します。

c[omponent] パラメーターを使用する場合は、パラメーターごとに1つの構成要素を指定します。複数の c パラメー ターを、同じコマンドラインの個々のコンポーネントに含めることができます。

- --c[omponent] 引数を使用しない場合、複数のコンポーネントをスペースで区切り、コマンドライン上の他のす べての引数の後に指定します。
- デフォルトでは、SUMは、コマンドに記載されている順序でコンポーネントを展開します。SUMは、依存関係に基づ いて展開の順序を変更します。
- 複数のコンポーネント( --c[omponent]<component to install> を参照)とバンドルを同一コマンドライン に指定します。1つのコマンドラインにコンポーネントとバンドルが混在する場合、フィルタースイッチによりイン ストールされるコンポーネントとバンドルが制御されます。
- SUMは、コンポーネント名のみを使用します。完全なディレクトリパスを入力しても、SUMはパスを無視します。 use location および c を使用する場合、SUMは、デフォルトのレポジトリと指定されたディレクトリの両方を チェックします。

#### 5つより多くの構成要素を指定する場合は、複数のコマンドを発行するか、入力ファイルを使用します。

#### 例

smartupdate --silent <other params> --save install set --install set name Test1 -c[omponent]<component1\_to\_install> (Linux) /smartupdate /silent <other params> /save install set /install set name Test1

/c[omponent]<component1\_to\_install> (Windows)

## インストールするバンドルの定義

#### 構文

--b[undle] <br/> <br/> <br/> <br/> <br/> <br/> <br/> <<br/>Linux)

/b[undle] <bundlename> (Windows)

#### 説明

この引数は、インストールするバンドルを指定します。

複数のコンポーネントとバンドル( b[undle] <bundlename> を参照)を同一コマンドラインに指定します。1つの コマンドラインにコンポーネントとバンドルが混在する場合、フィルタースイッチによりインストールされるコンポー ネントとバンドルが制御されます。

## ベースラインの場所の定義

#### 構文

--use location "[filepath]" (Linux)

/use\_location "filepath"\"file\_share" (Windows)

#### 説明

SPPおよびコンポーネントを含むディレクトリまたはファイル共有がSUMで使用されるように指定します。SUMは、ター ゲットのfile\_shareがマッピング済みファイル共有またはUNC形式であることを要求します。

この引数を指定しない場合は、SUMは、SUMを含むディレクトリをデフォルトで使用します。

ログインしたアカウントでこの場所にアクセスできることを確認してください。この場所がUNCファイル共有である場 合は、unc\_username と unc\_password を使用してファイル共有の認証情報を指定する必要があります。この認証 情報を指定しない場合、SUMは現在の認証情報を使用して共有にアクセスします。

SUMでは、CLIモードでのhttpベースラインがサポートされていません。

## コンポーネント構成のインポート

#### 構文

--import configuration <directory path> (Linux)

/import\_configuration <directory\_path> (Windows)

#### 説明

このパラメーターは、指定したベースライン内のコンポーネントのコンポーネント構成設定を含むディレクトリを示し ます。ベースライン内のコンポーネント構成は、インポートしたコンポーネント構成によって上書きされます。

# UNCユーザー認証情報

### 構文

/unc\_username (Windows)

## 説明

 $\overline{\phantom{0}}$ 

ファイル共有にアクセスするためのユーザー名認証情報。SUMでは、Windowsドメイン(たとえ ば、 domain1/userid1 )がサポートされています。

# UNCパスワード認証情報

## 構文

/unc\_password (Windows)

## 説明

 $\overline{\phantom{a}}$ 

ファイル共有にアクセスするためのパスワード認証情報。

# 管理エージェントコンポーネントなし

#### 構文

--no mgmt (Linux)

/no\_mgmt (Windows)

説明

AMS、SNMP、およびWBEM Providerの管理コンポーネントが自動的に選択されていないことを示します。サイレントモー ドでは、SUMは、どの管理コンポーネントもアップデートしません。

管理オプションについて詳しくは[、管理エージェントインストールのパラメーター](#page-35-0)を参照してください。

## SNMPエージェントコンポーネントの使用

## 構文

--use snmp (Linux)

/use\_snmp (Windows)

### 説明

Gen8およびGen9サーバー:SUMが自動的にSNMPコンポーネントをインストール対象に選択します。 Gen10サーバー:SUMは適用外としてSNMPコンポーネントを一覧表示します。

#### 制限

LinuxおよびGen9のみ:SUMがSNMP RPMおよびsmh\_templates RPMを選択します。

# WMIエージェントコンポーネントの使用

## 構文

/use\_wmi

## 説明

SUMが自動的にWBEMコンポーネントをインストール対象に選択します。

## 制限

WindowsおよびGen9のみ。

# AMSエージェントコンポーネントの使用

## 構文

--use ams (Linux)

/use\_ams (Windows)

## 説明

(Gen8以降のみ) SUMが自動的にAMSコンポーネントをインストール対象に選択します。

# 高速インストール

### 構文

--express install (Linux)

/express\_install (Windows)

### 説明

GUIを起動し、Localhostガイド付きアップデートを自動モードで開始します。このパラメーターは、 silent パラメー ターを使用しているときは無視されます。

# エラーを無視するパラメーター

以下の属性は、SUMがエラーを処理する方法を決定します。 SUMでは、これらの属性はコマンドに含まれているすべてのノードに適用されます。

# TPMのバイパス

## 構文

--tpmbypass または --ignore\_tpm (Linux)

/tpmbypass または /ignore tpm (Windows)

## 説明

ターゲットiLO 5、Windows、Linux、またはVMware ESXiでTPMを有効にした場合は、警告メッセージを無視し、コン ポーネントのインストールを続行します。TPMについて詳しくは、Smart Update Managerユーザーガイドを参照してく ださい。

注記:

このパラメーターは、CLIコマンドの末尾で指定します。

## 警告の無視

### 構文

--ignore warnings (Linux)

/ignore\_warnings (Windows)

#### 説明

SUMがノードに関する警告を受けた後でも、インストールの続行が許可されます。一部の警告は、次のとおりです。

- Serviceguardクラスターのアクティブメンバー このオプションを指定せず、ノードがServiceguardクラスターのア クティブなメンバーである場合、ノードはインストールフェーズまたは展開フェーズに入りません。
- TPMの警告
- Superdome X固有の警告
- 空きディスク領域の減少
- HPE OneViewで管理されるシステム
- 保留中iL0インストールキューの警告
- 例外タスクキューの警告
- iLO 5およびiSUTの警告

## インストールの続行とエラーの無視

#### 構文

--continue on error <error> (Linux)

/continue\_on\_error <error> (Windows)

#### 説明

インストールが継続され、エラーが無視されます。

オプション

有効な値は、次のとおりです。

#### **All**

任意の種類のエラーを返すリモートノードをバイパスし、他のノードで展開を続行します。

#### **ServerNotFound**

ServerNotFound オプションを使用すると、ファームウェアまたはソフトウェアを複数のリモートホストに同 時に展開する場合に、アクティブではない、または利用できないリモートホストをバイパスすることができま す。

#### **BadPassword**

BadPassword オプションを使用すると、提供された認証応報が誤っていると報告されたリモートノードをバイ パスし、他のノードの処理を続行することができます。

#### **FailedDependencies**

FailedDependencies オプションを使用すると、失敗した依存関係のあるリモートノードをバイパスし、イン ストール準備ができている他のノードの処理を続行することができます。このパラメーター は、 on failed dependency:Force または :OmitComponent を使用して上書きすることができます。

#### **iLOCACEnabled**

iLOCACEnabled オプションを使用して、iLOでCACモードが有効になってるノードをバイパスし、他のノードで 続行します。iLO管理者認証情報は必要ありません。

#### **iLOHighSecurityMode**

iLOHighSecurityMode オプションを使用して、iLOで高セキュリティモードが有効になってるノードをバイパ スし、他のノードで続行します。iLO管理者認証情報は必要ありません。

#### **CHIFSignFailure**

CHIFSignFailure オプションを使用して、CHIFドライバーコンポーネントの署名検証に失敗したときにノード をバイパスし、他のノードで続行します。

#### **CHIFInstallFailure**

CHIFInstallFailure オプションを使用して、CHIFドライバーのインストールに失敗したときにノードをバイ パスし、他のノードで続行します。

# 既存の接続の無効化

#### 構文

--override existing connection (Linux)

/override\_existing\_connection (Windows)

### 説明

SUMに、進行中のセッションを無効化してリモートノードのインストールフレームワークを再初期化するよう指示しま す。

このパラメーターを指定しないと、SUMは、SUMセッションがリモートノードですでに実行されている場合に、このノー ドをスキップします。

# 失敗した依存状態

#### 構文

--on failed dependency (Linux)

/on\_failed\_dependency (Windows)

#### 説明

このパラメーターには、失敗した依存関係が発生したときにコンポーネントを省略するか、ホストへのインストールを スキップするオプションがあり、SUMはインストールを試行しません。

#### オプション

#### **OmitHost** (デフォルト)

ターゲットが障害状態に設定されるため、インストールは試行されません。

#### **OmitComponent**

影響を受けるコンポーネントの選択が解除され、失敗した依存状態が発生していないアップデートによってプロ セスが進められます。

#### **Force**

依存状態に障害があっても、すべてのアップデートが試行されます。

#### サンプル

--on failed dependency: OmitHost (Linux)

/on\_failed\_dependency:OmitHost (Windows)

--on failed dependency: OmitComponent (Linux)

/on\_failed\_dependency:OmitComponent (Windows)

--on failed dependency: Force (Linux)

/on failed dependency: Force (Windows)

# 再起動パラメーター

 $\overline{\phantom{0}}$ 

以下の属性は、 SUMが再起動を実行する方法を決定します。

## 再起動

## 構文

--r[eboot] (Linux) /r[eboot] (Windows)

## 説明

サーバー(リモートインストールではホストサーバー)は、次の条件で再起動します。

- reboot オプションを選択するか、そのオプションをコマンドライン引数内で使用する場合。
- インストール用に選択されたすべてのコンポーネントが正常にインストールされた場合。
- インストールされたコンポーネントのうち少なくとも1つで、インストールを完了するために再起動が必要な場合。

## 再起動メッセージ

#### 構文

--reboot message "reboot message" (Linux)

/reboot\_message "reboot message" (Windows)

#### 説明

再起動するサーバーに接続されているリモートコンソールに、指定した再起動メッセージを表示します。このパラメー ターは reboot オプションと組み合わせて使用してください。そうでない場合は無視されます。

# 注記:

SLES12 OSイメージにはcliコマンドとしてパラメーターを実行できないという制約があるた め、reboot message cliパラメーターはSLES12 OSでは機能しません。

## 再起動遅延

## 構文

--reboot delay timeout in secs (Linux)

/reboot\_delay timeout\_in\_secs (Windows)

### 説明

timeout in seconds 変数で指定された時間だけ、サーバーの再起動を遅らせます。

デフォルトは60秒です。

Linuxシステムでは、再起動遅延の時間は秒単位から分単位に変換され、1分未満(59秒以下)の値は切り上げられま す。

## オプション

15~3600までの値を指定できます。

### 要件

この引数は reboot オプションと組み合わせて使用してください。そうでない場合は無視されます。

# 常に再起動

## 構文

--reboot always (Linux)

/reboot\_always (Windows)

説明

SUMは、このコマンドラインオプションが渡されると常にサーバーを再起動します。

## 実行パラメーターのテスト

#### 構文

--dryrun (Linux)

/dryrun (Windows)

説明

この属性をその他の属性とともに使用し、実際の展開を除いてコマンドのすべてのプロセスをSUMで実行します。この パラメーターを使用して、リモートノードの接続と構成を確認し、SUMが何をアップデートするかを確認します。

要件

この引数は、テスト実行用にインストールをシミュレーションします。SUMは、どのアップデートも展開しません。

### ノードパラメーター

# 以下の属性は、ノードのアップデートオプションを定義します。属性を指定するときに、ターゲットノードを指定してから属性を指定します。ターゲットノードの前に属性を指定し ないでください。

#### 以下に例を示します。

#### 有効例:

smartupdate /s /target 10.0.1.2 /user root /password root

#### 無効例:

smartupdate /s /user root /password root /target 10.0.1.2

グローバル属性を、属性を指定しないノードに適用できます。属性を適用する1つのターゲットノードとともに、コマンドラインの最後にグローバル属性を記述します。以下に例を示 します。

smartupdate /s /target 10.0.1.3 /target 10.0.1.4 /target 10.0.1.5 /user root /password root

#### 以下の属性は、グローバルに使用できます。

username/user, password/passwd, use\_location, current\_credential, su\_username, su\_password, use\_sshkey, vcenter\_host, vcenter\_username, および vcenter\_password 。
## ユーザー名

#### 構文

--user <username>または --username <username>(Linux)

/user <username>または /username <username>(Windows)

#### 説明

ユーザーIDを使用してリモートノードにログインする場合は、この引数を使用します。

#### 要件

ユーザー名がrootまたは管理者グループに属していることを確認してください。

SUMでは、Windowsドメイン(たとえば、 domain1\userid1)がサポートされています。

Windowsドメインの一部であるLinuxノードを管理している場合は、次の形式を使用します。

<domain>\<username>

# ユーザーパスワード

### 構文

--password <password> (Linux)

/password <password> (Windows)

smartupdateは、 passwd と pwd もサポートします (Windows)

#### 説明

 $\overline{\phantom{0}}$ 

user パラメーターで指定したユーザーIDのパスワード。システムはリモートノードへのログインにこのパスワードを 使用します。

# iLOユーザー名

## 構文

--ilo username <username> (Linux)

/ilo username <username> (Windows)

#### 説明

サーバーのiLOが高セキュリティモードで構成されている場合、ホストOSからiLOに接続するには、このパラメーターを 使用します。iLO管理者の認証情報を入力します。

このパラメーターが有効なのは、Windows、Linux、および不明のノードタイプに対してのみです。

要件

iLO管理者アカウントにiLO設定の構成の許可が付与されていることを確認してください。

# iLOパスワード

## 構文

--ilo password <password> (Linux)

/ilo password <password> (Windows)

## 説明

ilo username パラメーターで指定されたiLOユーザー名に関連付けられたパスワード。

## SSHキーファイルの使用

### 構文

--use sshkey (Linux)

/use\_sshkey (Windows)

説明

 $\overline{\phantom{a}}$ 

SSHキーを使用して、Linuxノードに接続します。SUMは、他のタイプのノードについては、このパラメーターを無視し ます。

このパラメーターを指定する場合、SUMはプライベートキーファイルの場所を必要とします。キーファイル(PEM形式) は、ユーザーが渡すことができるオプションのパラメーターです。

## プライベートキーファイルの場所

#### 構文

privatekeyfile

smartupdate /target 10.0.1.2 /user root /use sshkey privatekeyfile=c:/<keyfile\_directory/ssh.pem> /r /s

#### 説明

専用のSSHキーファイルが生成されている場合、SUMによって、パスフレーズが必要であることが自動的に検出され、そ の入力が求められます。

#### 要件

 $\overline{\phantom{0}}$ 

use\_sshkey パラメーターとともに使用します。

## SSHパスフレーズ

### 構文

passphrase

## 説明

このオプションを使用して、パラメーター use\_sshkey とともに使用するパスフレーズと、オプション の privatekeyfile を指定します。

パスフレーズがキーファイルによって要求されるときに、パラメーターとして指定されていない場合、SUMはパスフ レーズの入力を求めます。

smartupdate /target 10.0.1.2 /user root use sshkey privatekeyfile=c:/<keyfile\_directory/ssh.pem> passphrase=12345 /r /s

### 要件

 $\overline{\phantom{a}}$ 

use\_sshkey パラメーターとともに使用します。

# スーパーユーザー名

#### 構文

--su username (Linux)

/su\_username (Windows)

#### 説明

username および passwd で指定された認証情報にコンポーネントをアップデートするためのroot権限がない場合、 リモートノードでroot (スーパーユーザー) ユーザー名を使用してセッションを開始し、コンポーネントのインベント リとアップデートを実行します。

ローカルホストでは、このコマンドを使用しないでください。

## スーパーユーザーのパスワード

#### 構文

--su\_password (Linux)

/su\_password (Windows)

#### 説明

username および passwd で指定された認証情報にコンポーネントをアップデートするためのroot権限がない場合、 リモートノードでroot(スーパーユーザー)ユーザー名を使用してセッションを開始し、コンポーネントのインベント リとアップデートを実行します。

ローカルホストでは、このコマンドを使用しないでください。suを使用してローカルホスト上でSUMを起動するには、 次の例を使用します。

su root

smartupdate --s --f --use location /mnt/spp

# sudo認証情報の使用

## 構文

--use sudo (Linux)

/use\_sudo (Windows)

## 説明

リモートノードのusernameとpasswordがsudoユーザーの認証情報であることを指定します。

要件

—

username および passwd と併用すると、両方のパラメーターがsudoユーザー認証情報であることを示します。

## ターゲットアドレスの定義

#### 構文

--target "netAddress" (Linux) /target "netAddress"(Windows)

説明

リモートサーバー、リモートのiLO NICポート、c-Class BladeSystem用のVirtual Connect Ethernetもしくはファイ バーチャネルモジュール、またはBladeSystem OAとなりうるリモートホストのIPアドレスまたはDNS名です。

2つのOAがエンクロージャー内にあるときは、アクティブなOAを引数として使用します。IPアドレスを指定する場合 は、IPv4またはIPv6形式を使用します。

VCノードを追加する場合は、プライマリEnetモジュールのIPアドレスを使用します。

# ターゲットタイプの定義

#### 構文

--targettype "type" (Linux)

/targettype "type"(Windows)

### 説明

スクリプト展開のインベントリ時間を短縮します。これはオプションのコマンドライン引数です。

#### 設定可能な値

Windows

Linux

iLO

fc\_switch

oa

virtual connect - プライマリVC EnetモジュールのIPアドレスを使用します。

sas switch

VMware

sdx

sdflex

targettype は、target パラメーターと一緒に使用してください。 targettype と target の順番は入れ替え可能 です。ノード名にスペースが含まれる場合は、引用符 **" "** で名前を囲んでください。

# ユーザーの現在の認証情報

構文

/current credential (Windowsのみ)

説明

 $\overline{\phantom{a}}$ 

ローカルホストの認証情報を使用してノードにアクセスでき、ノードごとに明示的にユーザー名とパスワードを入力す る必要がなくなります。処理しているノードで現在の認証情報が有効であることが前提です (Windowsノードにのみ適 用)。

## OAユーザー名

#### 構文

--oa\_username (Linux)

/oa\_username (Windows)

#### 説明

target コマンドを使用して指定したVCターゲットのOAユーザー名認証情報を指定します。コマンドラインパラメー ターを使用すると、1組のOA認証情報しか指定できません。 target パラメーターを使用して複数のVCノードを追加す るには、指定のそれぞれのVCでOA認証情報が同一であることを確認してください。VCに関連付けられたOAネットワーク アドレスを提供する必要はありません。SUMは、指定したVCノードからOAネットワークアドレスを取得します。

さまざまな認証情報を持つ0AでVCをアップデートするには、対応する oa\_username および oa\_password を使用しま す。

## OAユーザーのパスワード

#### 構文

--oa\_password (Linux)

/oa\_password (Windows)

説明

targetコマンドを使用して指定したVCに関連するOAのパスワード認証情報を提供します。コマンドラインパラメーター には、ただ1組のOA認証情報しか指定できません。指定したVCに関連するOAの認証情報が同じ場合のみ、"node"パラ メーターでコマンドラインパラメーターに複数のVCノードを追加します。VCに関連付けられたOAネットワークアドレス を提供する必要はありません。SUMは、指定したVCノードからOAネットワークアドレスを取り出します。

さまざまな認証情報を持つ0AでVCをアップデートするには、対応する oa\_username および oa\_password を使用しま す。

# FIPSモードでのVCの有効化

## 構文

--encryption key (Linux)

/encryption\_key (Windows)

## 説明

このパラメーターを使用して、FIPS対応VCの暗号化キーを指定します。

## 指定可能な値

最小8文字の文字列。

# VC-Enetモジュールの有効化順序

## 構文

--ethactorder (Linux)

/ethactorder (Windows)

## 説明

VC-Enetモジュールの有効化順序を設定するには、このコマンドを使用します。

## 設定可能な値

ODDEVEN (デフォルト)

PARALLEL

SERIAL

MANUAL

# VC-FC有効化順序

## 構文

--fcactorder (Linux)

/fcactorder (Windows)

## 説明

VC-FCの有効化順序を設定するには、このコマンドを使用します。

## 設定可能な値

ODDEVEN

PARALLEL

SERIAL (デフォルト)

MANUAL

 $\overline{\phantom{0}}$ 

# VC-Enetの有効化とrebootオプション

## 構文

--ethactdelay (Linux)

/ethactdelay (Windows)

## 説明

VC-Enetモジュールの有効化または再起動の間の時間を分単位で設定するには、このコマンドを使用します。

## 設定可能な値

最大で60分。デフォルトは0分。

# VC-FCの有効化とrebootオプション

## 構文

--fcactdelay (Linux)

/fcactdelay (Windows)

## 説明

VC-FCモジュールの有効化または再起動の間に待機する時間を指定するには、このコマンドを使用します。

## 設定可能な値

最大で60分。デフォルトは0分。

# VCenterホスト

## 構文

--vcenter host (Linux)

/vcenter\_host (Windows)

### 説明

VMware vCenterのIPアドレスを入力します。

ロックダウンモードになっているVMware vCenterノードからチケットを生成するには、VMware ESXiノードでこのコマ ンドを使用します。このコマンドは、コマンドライン内のすべてのターゲットに適用されます。VMware以外のノードの 場合、このコマンドは無視されます。

# VCenterユーザー名

## 構文

--vcenter username (Linux)

/vcenter\_username (Windows)

## 説明

ユーザー名を入力し、VMware vCenterにログインします。詳しくは、 vcenter\_host を参照してください。

# VCenterのパスワード

## 構文

--vcenter password (Linux)

/vcenter\_password (Windows)

## 説明

パスワードを入力し、VMware vCenterにログインします。詳しくは、 vcenter\_host を参照してください。

iLO 5のパラメーター

## インストールセットの保存

### 構文

--save install set (Linux)

/save\_install\_set (Windows)

#### 説明

このパラメーターは、iLO 5レポジトリにインストールセットを保存します。

## インストールセットの名前

## 構文

--install\_set\_name (Linux)

/install set name (Windows)

### 説明

このパラメーターは、iLO 5レポジトリに指定された名前を使用してインストールセットを保存します。

## インストールセットの説明

### 構文

```
--install set description (Linux)
```
/install\_set\_description (Windows)

#### 説明

このパラメーターは、iLO 5レポジトリに指定された説明を使用してインストールセットを保存します。

## 欠落しているコンポーネント署名のスキップ

### 構文

--skip missing compsig (Linux)

/skip\_missing\_compsig (Windows)

#### 説明

ノード全体の展開を停止する代わりに、コンポーネントの署名が欠落しているコンポーネントをスキップします。

## iLOレポジトリの手動管理

### 構文

```
--manually manage ilo repository (Linux)
```
/manually manage ilo repository (Windows)

#### 説明

自動的に管理する代わりに、手動でiLOレポジトリを管理します。

注記:

デフォルトは自動です。つまり、SUMでアップロードされた新しいコンポーネントを収容する領域がiLO NANDにない場合、SUMは(コンポーネントの合計サイズに基づいて)最小サイズのインストールセットを 削除し、新しいコンポーネントおよびインストールセット用の領域を作成します。

## 保存されたiLOの使用

#### 構文

--use ilo saved (Linux)

/use\_ilo\_saved (Windows)

#### 説明

ベースラインとしてiLOレポジトリに保存されたインストールセットを使用します。SUMは、このインストールセットを iLO NANDで呼び出し、展開時に結果のタスクキューを処理します。

**The Company** 

# iLOのスキップ

## 構文

--skip\_ilo (Linux) /skip\_ilo (Windows)

## 説明

このコマンドは、インストールセットからiLO Smartコンポーネントを削除するようSUMに指示します (EFMのみ)。

## 前提条件のスキップ

### 構文

--skip prereqs (Linux)

/skip\_prereqs (Windows)

### 説明

SUMは、セルフインベントリ時のドライバーコンポーネントなどの前提条件のコンポーネント、インストールされてい るバージョンを最小アクティブバージョンにする必要がある場合のファームウェアの前提条件のコンポーネント、CHIF ドライバーを、リモートWindowsノードにインストールしません。

### 制限

CHIFドライバーのインストールは、Windowsノードでのみ有効です。

# ログファイルのパラメーター

以下の属性は、 SUMがログファイルを作成する方法を決定します。

## ログパラメーター

ログディレクトリ

## 構文

--logdir "path" (Linux)

/logdir "path"(Windows)

#### 説明

SUMからの出力をデフォルトディレクトリ以外のディレクトリにリダイレクトします。

Windowsシステムで実行されているSUMの場合、デフォルト位置は %SYSTEMDRIVE%\CPQSYSTEM\sum\log\ <netAddress> で、リダイレクト先は <path>\sum\log\<netAddress> です。

SUMは、コンポーネントを処理するときに %SYSTEMDRIVE%\CPQSYSTEM\ ディレクトリを作成します。SUMは、リダイ レクトされたディレクトリに smartupdate\_log.txt 、 smartupdate\_detail\_log.txt 、およ び smartupdate InstallDetails.txt ファイルのみを書き込みます。SUMは、その他のログをデフォルトディレク トリに書き込みます。

Linuxシステムで実行されているSUMの場合、デフォルト位置は /var/log/sum/<netAddress> で、リダイレクト先 は <path>/log/sum/<netAddress> です。

## デバッグログディレクトリ

### 構文

--debuglogdir [directory path] (Linux)

/debuglogdir [directory\_path] (Windows)

#### 説明

このパラメーターは、デバッグログファイルが保存されるSUMのディレクトリを割り当てます。

## 終了時にクリーンアップ

### 構文

--cleanup onexit (Linux)

/cleanup\_onexit (Windows)

### 説明

このパラメーターは、ターゲットおよびホストから以下のものを削除します。

- Linuxフォルダー /usr/lib/i386-linux-qnu/\* または /usr/lib/x86\_64-linux-qnu にコピーされたファー ムウェアRPM。
- 抽出されたファームウェアRPMディレクトリとフォルダーの内容。
- ベースラインインベントリの実行中に抽出されたコンポーネント。
- SUMが読み取り専用の場所から起動される場合、このパラメーターは「localsum」ディレクトリを削除します。

## 注記:

このパラメーターでは、デバッグログファイルは削除されません。

## 終了時にすべてのログをクリーンアップ

## 構文

--cleanupall onexit (Linux)

/cleanupall\_onexit (Windows)

## 説明

このパラメーターは、ターゲットおよびホストからすべてのファイル(デバッグファイルを含む)を削除します。この パラメーターでは、ユーザーのログは削除されません。

## 冗長レベルのログ記録

### 構文

--v[erbose] または --veryv[erbose] (Linux)

/v[erbose] または --veryv[erbose] (Windows)

### 説明

SUM実行ログファイル sum\_execution\_log \*.log の冗長レベルを設定します。ログファイルに維持される詳細レベ ルを上げることができます。デフォルトは通常の冗長レベルです。

## 注記:

統合レポートとインストール済みレポートは、展開の完了後にのみ生成できます。

SUMはコマンドライン引数を使用して、指定されたシステムまたはリポジトリ位置に関するレポートを生成します。コ マンドラインにその他の場所を指定しない場合は、SUMでローカルホストとデフォルトのレポジトリ位置(SUMが起動さ れたディレクトリ)が使用されます。適切な認証情報を提供する場合は、ノードを指定します。他のコマンドラインパ [ラメーターを使用してレポジトリを指定し、レポートを生成します。特定のコマンドについては、SUM](#page-36-0) CLIパラメー ターを参照してください。

SUMは、JavaScript対応Webブラウザーで表示できるXMLまたはHTMLファイルとしてレポートを生成するか、CSV形式をサ ポートする任意のアプリケーションで開くことができるCSV形式のレポートを生成します。

HTML形式のレポートは、 SUM\_<タイプ>\_Report\_<日付>\_<時刻> という名前のディレクトリに生成されます。

デフォルトの場所は、SUMが起動された現在のワーキングディレクトリです。この場所が書き込み禁止になっている場 合、SUMはレポートをSUMログファイルと同じディレクトリに保存します。SUMがレポートを保存できる別のディレクト リを指定するには、 reportdir パラメーターを使用します。

SUMレポートファイルは次のデフォルトのディレクトリにあります。

Windows: C:\cpqsystem\sum\log

Linux: /var/log/sum

SUMがレポートを生成するときに、SUM GUIは表示されません。SUMに、生成されたレポートのファイルの場所が表示さ れます。

## ノード概要レポートの生成

#### 構文

--report (Linux)

/report (Windows)

#### 説明

ノードの概要、およびレポジトリ内のコンポーネントがノードに与える影響について説明した展開プレビューレポート を生成します。たとえば、各コンポーネントがノードに適用されるかどうかなどです。レポートはHTML、XML、および CSV形式で生成され、 SUM\_Deploy\_preview\_Report\_<日付>\_<時刻>.html 、 SUM\_Deploy\_preview\_Report\_< 日付> <時刻>.xml 、および SUM\_Deploy\_preview\_Report\_<日付> <時刻>.csv というファイル名が付けられま す。

## インベントリレポジトリレポートの生成

### 構文

--inventory report (Linux)

/inventory\_report (Windows)

#### 説明

指定されたレポジトリ内のコンポーネントをリスト表示するレポートを生成します。レポートはHTML、XML、およびCSV 形式で生成され、 SUM\_Inventory\_Report\_<日付>\_<時刻>.html 、 SUM\_Inventory\_Report\_<日付>\_<時刻 >.xml 、および SUM\_Inventory\_Report\_<日付>\_<時刻>.csv というファイル名が付けられます。

# インストール済みファームウェアレポートの生成

#### 構文

--firmware report (Linux)

/firmware\_report (Windows)

#### 説明

インストール済みファームウェアとソフトウェアのリスト、およびノードの詳細を示すレポートを生成します。レポー トはHTML、XML、およびCSV形式で生成され、 SUM\_Firmware\_Report\_<日付>\_<時刻 >.html 、SUM\_Firmware\_Report <日付> <時刻>.xml 、および SUM\_Firmware\_Report <日付> <時刻 >.csv というファイル名が付けられます。

## 失敗した依存関係のレポートの生成

### 構文

--dependency report (Linux)

/dependency\_report (Windows)

### 説明

すべてのノードの失敗した依存関係をリスト表示するレポートを生成します。レポートはHTML、XML、およびCSV形式で 生成され、 SUM\_FailedDependency\_Report\_<日付>\_<時刻>.html 、 SUM\_FailedDependency\_Report\_<日付 >\_<時刻>.xml 、および SUM\_FailedDependency\_Report\_<日付>\_<時刻>.csv というファイル名が付けられま す。

## インストール済みアップデートレポートの生成

#### 構文

--installed\_report (Linux)

/installed\_report (Windows)

#### 説明

SUMのこのセッション中に、すべてのノードにインストールされているすべてのファームウェア、ソフトウェア、およ びドライバーバージョンをリスト表示するレポートが生成されます。レポートはHTML、XML、およびCSV形式で生成さ れ、 SUM\_Installed\_Report\_<日付>\_<時刻>.html 、 SUM\_Installed\_Report\_<日付>\_<時刻>.xml 、およ び SUM\_Installed\_Report\_<日付>\_<時刻>.csv というファイル名が付けられます。

SUMは、ノードのインベントリを作成し、アップデートを展開してから、レポートを生成します。
# 結合レポートの生成

# 構文

--combined report (Linux)

/combined\_report (Windows)

# 説明

このレポートは、1つのファイルにすべてのレポートタイプを生成します。レポートはHTML、XML、およびCSV形式で生 成され、SUM\_Combined\_Report\_<日付>\_<時刻>.html 、SUM\_Combined\_Report\_<日付>\_<時刻>.xml 、およ び SUM\_Combined\_Report\_<日付>\_<時刻>.csv というファイル名が付けられます。

SUMは、ノードのインベントリを作成し、アップデートを展開してから、レポートを生成します。

# レポートディレクトリ

# 構文

--reportdir (Linux)

/reportdir (Windows)

説明

SUMのレポートの保存先ディレクトリを指定するには、すべてのレポートコマンドでこのパラメーターを使用します。 例: smartupdate --report --reportdir /etc/user/reports

# 入力ファイルのパラメーター

複数のノードか個々のノード、またはノードグループのアップデートのスクリプトを作成するには、次のパラメーター を使用します。

# 入力ファイルの使用

構文

--inputfile "filename" (Linux)

/inputfile "filename"(Windows)

説明

このパラメーターがファイル名で使用されている場合、SUMは展開を実行するために、ファイルの内容を使用してター ゲットおよびベースラインのリストを生成します。詳しくは、[入力ファイルのセクション](#page-16-0)を参照してください。

# 入力ファイルの削除

# 構文

--deleteinputfile (Linux)

/deleteinputfile (Windows)

# 説明

SUMに、入力ファイルを読み取り後に削除するように指示します。

# Superdome Xサーバーのコマンド

以下の属性は、Superdome Xサーバーに適用されます。

# ファームウェアのアップデートタイプ

# 構文

--update type <type> (Linux)

/update type <type> (Windows)

# 説明

どのSuperdome Xファームウェアをアップデートするかを決定します。

# オプション

ALL (デフォルト)

COMPLEX

PARTITIONS

# 例

update\_type PARTITIONS

# 特定デバイスのアップデート

# 構文

--device list <device[,device]…> (Linux)

/device\_list <device[,device]…>(Windows)

# 説明

update type 引数が PARTITIONS の場合は、この引数を使います。この引数は、全部のパーティションや未割り当 てのブレードをアップデートしたくない場合に、アップデートするパーティションのサブセットや未割り当てのブレー ドを指定します。

# オプション

npar(number)

blade(enc)/(bay)

パラメーターの間にスペースを入れないでください。

# 例

device list npar1, npar2, blade1/1, blade1/2

# パーティションrebootオプション

# 構文

--reboot list <npar[,npar]…> (Linux)

/reboot\_list <npar[,npar]…>(Windows)

# 説明

update type が ALL または PARTITIONS の場合は、この引数を使います。この引数は、パーティションファーム ウェアがアップデートされた後に再起動する特定のパーティションを指定します。

# オプション

npar 値は npar(number) です。パラメーターの間にスペースを入れないでください。

# 例

reboot\_list npar1,npar2

# リターンコード

SUMはLinuxとWindows smartコンポーネントのリターンコードを、拡張されたリターンコードマッピングに統合しまし た。これらのリターンコードは、コンポーネントインストールのステータスを決定します。また、スクリプトのリター ンコードを使用して、スクリプトの実行を制御したり、必要な分岐を決定したりできます。

Linuxでは、負のリターンコードは、256から値を引くことにより、正のリターンコードに再計算されます。

**SUCCESS\_NO\_REBOOT**

Linux:0

Windows  $\cdot$  0

テキスト:The installation was successful.(インストールに成功しました。)

#### **SUCCESS\_REBOOT**

Linux:1

Windows: 1

テキスト:The installation was successful, but a reboot is required. (インストールに成功しましたが、 再起動が必要です。)

#### **SUCCESS\_NOT\_REQUIRED**

Linux:3

Windows: 3

テキスト:The component was current or not required.(このコンポーネントは最新であるか、または不要で す。)

### **FAILURE\_GENERAL**

Linux:255

Windows: $-1$ 

テキスト: A general failure occurred. (一般障害が発生しました。) For details, see the error log. (詳 しくは、エラーログを参照してください。)

#### **FAILURE\_BAD\_PARM**

Linux:254

Windows: $-2$ 

テキスト:A bad input parameter was encountered.(不正な入力パラメーターが検出されました。)

# FAILURE COMPONENT FAILED

Linux:253

Windows: $-3$ 

テキスト:The installation of the component failed or was blocked by a failed dependency.(コンポーネ ントのインストールが失敗したか、失敗した依存関係によってブロックされました。)

#### **FAILURE\_COMMAND\_FAILED**

 $L$ inux:252

Windows: -4

テキスト:The CLI command execution failed.(CLIコマンドの実行に失敗しました。)

# Windows Smartコンポーネントのリターンコード

0

Smartコンポーネントはインストールされませんでした。詳しくは、ログファイルを参照してください。

1

Smartコンポーネントのインストールに成功しました。

2

Smartコンポーネントのインストールは成功しましたが、システムを再起動する必要があります。

3

必要なハードウェアが存在しないか、ソフトウェアが最新のものか、利用可能でないか、インストールするもの がないためインストールは試行されませんでした。

# Linux SmartコンポーネントのリターンコードとファームウェアRPMのリターン コード

# 0

Smartコンポーネントのインストールに成功しました。

#### 1

Smartコンポーネントのインストールは成功しましたが、システムを再起動する必要があります。

# 2

必要なハードウェアが存在しないか、ソフトウェアが最新のものか、インストールするものがないためインス トールは試みられませんでした。

#### 3

必要なハードウェアが存在しないか、ソフトウェアが最新のものか、利用可能でないか、インストールするもの がないためインストールは試行されませんでした。

4

このリターンコードは、OAを始めとするネットワークベースの装置などのリモートノードにコンポーネントをイ ンストールする場合に表示され、ノードが見つからないことを示します。

## 5

インストールが開始する前に、ユーザーによってインストールが取り消されました。

#### 6

依存関係が満たされていないかまたはインストールツールに問題があるため、インストーラーを実行できませ ん。

7

インストールツールに問題はありませんが、実際のインストール操作が失敗しました。

# LinuxソフトウェアRPMのリターンコード

0

Linux RPMのインストールに成功しました。

1

Linux RPMのインストールに失敗しました。

# VMware ESXi Smartコンポーネントのリターンコード

0

提供できるコンポーネントのインストールは成功しました。リブートは不要です。

1

提供できるコンポーネントのインストールは成功しました。インストールしたコンポーネントを有効にするため に、再起動が必要です。

2

インストール予定のバージョンと既存のバージョンが一致するため、インストールは試みられませんでした。

3

次のいずれかの理由により、インストールは試みられませんでした。

- インストール予定のバージョンが、インストールされているバージョンより古い
- サポートされているハードウェアが存在しないか、有効になっていないか、またはインストールを試みること ができない状態にある
- Smartコンポーネントが環境をサポートしない
- 4

このリターンコードは、OAを始めとするネットワークベースの装置などのリモートノードにコンポーネントをイ ンストールする場合に表示され、ノードが見つからないことを示します。

5

インストールが開始する前に、ユーザーによってインストールが取り消されました。

6

依存関係が満たされていないかまたはインストールツールに問題があるため、インストーラーを実行できませ ん。

7

インストールツールに問題はありませんが、実際のインストール操作が失敗しました。

# 入力ファイルのパラメーターを使用したCLI

—

# 入力ファイルにおけるコンポーネント固有の構成

入力ファイルのコンポーネントの短い名前を使用して、コンポーネント構成を定義します。コンポーネントのファイル 名は、リリースで変更される可能性があります。ファイル名を表示するには、SPPのリリースノートを参照してくださ い。

# **hpsmh-windows-x64**

HP System Management Homepage for Windows x64

# **hpinsightmgmtwbemprovider-windows-x64**

HP Insight Management WBEM Provider for Windows Server x64 Edition

## **hpinsightmgmtagent-windows-x64**

HP Insight Management Agents for Windows Server x64 Editions

#### **hpmouse-linux**

HP iLO High-Performance Mouse for Linux

### **hpsmh-linux-x64**

HP System Management Homepage for Linux(AMD64/EM64T)

# **hpsnmpagent-rhel6-x64**

HP SNMP Agents for Red Hat Enterprise Linux 6(AMD64/EM64T)

# **hpsnmpagent-sles11-x64**

HP SNMP Agents for SUSE Linux Enterprise Server 11 (AMD64/EM64T)

# **hpsnmpagent-rhel5-x64**

HP SNMP Agents for Red Hat Enterprise Linux 5(AMD64/EM64T)

## **hpsnmpagent-rhel7–x64**

HP SNMP Agents for Red Hat Enterprise Linux 7(AMD64/EM64T)

## **hpsnmpagent-sles12–x64**

HP SNMP Agents for SUSE Linux Enterprise Server 12 (AMD64/EM64T)

#### **hpqlogic-smartsan-windows-x64**

HPE QLogic SmartSAN Enablement Kit for Windows 64 bit Operating Systems

# **hpemulex-smartsan-windows-x64**

HPE Emulex SmartSAN Enablement Kit for Windows 64 bit Operating Systems

### **hpemulex-smartsan-linux**

Emulex SmartSAN Enablement Kit for Linux

## **hpqlogic-smartsan-linux**

QLogic SmartSAN Enablement Kit for Linux

# 入力ファイルでのコンポーネントの構成

[COMPONENT\_CONFIG=<component short name>]

[<PARAM\_NAME1>] Value1-line1 Value1-line2 [<PARAM\_NAME1>] Value1-line1 Value1-line2 [END\_COMPONENT\_CONFIG]

# 入力ファイルのエンコードについて

入力ファイルにUTF-8形式を使用します。UTF-8では、ダブルバイト文字を使用できます。

# エラーのレポート

入カファイルでエラーが発生すると、SUMは、-2という値(不良パラメーター)を返して終了します。エラーの発生場 所や性質は、ログファイル smartupdate\_execution\_log\_<date>\_<time>.raw で調べます。

# 入力ファイルのパラメーター

入力ファイルを使用する場合は、ターゲットノードおよび使用するベースラインを含める必要があります。ベースライ ンが含まれているディレクトリでSUMを実行する場合、SUMはデフォルトでそのディレクトリにあるベースラインを使用 します。

以下の属性はセッションに関連しており、1回のみ使用できます。

セッションの属性

**BUNDLESLIST**

設定可能な値:

<bundlefilename>

バンドルファイル名

指定されたベースラインの場所に複数のバンドルファイルがある場合に、アップデート対象として考慮されるバ ンドルxmlファイルのリスト。

# **CLEANUPALLONEXIT**

設定可能な値:

YES 、デフォルト = NO

このパラメーターは、すべてのファイル(デバッグファイルを含む)を削除します。このパラメーターでは、 ユーザーのログは削除されません。

#### **CLEANUPONEXIT**

設定可能な値:

YES 、デフォルト = NO

このパラメーターは、以下のものを削除します。

- Linuxフォルダー /usr/lib/i386-linux-qnu/\* または /usr/lib/x86 64-linux-qnu にコピーされた ファームウェアRPM。
- 抽出されたファームウェアRPMディレクトリとフォルダーの内容。
- ベースラインインベントリの実行中に抽出されたコンポーネント。
- SUMが読み取り専用の場所から起動される場合、このパラメーターは「localsum」ディレクトリを削除しま す。

# 注記:

このパラメーターでは、デバッグログファイルは削除されません。

## **COMBINED\_REPORT**

設定可能な値:

YES 、 NO

このレポートは、1つのファイルにすべてのレポートタイプを生成します。

SUMは、インベントリを実行し、アップデートを展開し、レポートを生成してから終了します。

SUMがレポートを保存する場所については、[レポートパラメーターを](#page-102-0)参照してください。

## **COMPONENTSLIST**

設定可能な値:

ファイル拡張子( .exe 、 .rpm 、または .scexe )の付いたコンポーネント名

アップデートするコンポーネントのリストを制限します。

# **DEBUGLOGDIR**

設定可能な値:

<directorypath>

デバッグファイルを保存する場所をSUMに指示します。

## **DELETEINPUTFILE**

設定可能な値:

YES 、デフォルト = NO

SUMに、入力ファイルを読み取り後に削除するように指示します。

**DEPENDENCY\_REPORT**

設定可能な値:

YES 、 NO

すべてのノードの失敗した依存関係をリスト表示するレポートを生成します。

SUMは、インベントリを実行し、レポートを生成してから終了します。アップデートを展開しません。

SUMがレポートを保存する場所については、[レポートパラメーターを](#page-102-0)参照してください。

#### **DEVICELIST**

設定可能な値:

以下に例を示します。 DEVICELIST=npar1,blade1/1

パラメーターの間にスペースを入れないでください。

Superdome Xサーバーの場合のみ、 UPDATETYPE を PARTITIONS に設定するときにこの引数を使用します。この 引数は、全部のパーティションをアップデートしたくない場合に、アップデートするパーティションやブレード を指定します。有効なデバイスは、 npar(number) と blade(enc)/(bay) です。

#### **DOWNGRADE**

設定可能な値:

YES 、 NO

現在インストールされているバージョンよりも低いバージョンを利用できる、インストール対象のコンポーネン トを選択します。これは、アップグレードとは別の機能です。 rewrite と組み合わせることができます。

### **DRYRUN**

設定可能な値:

YES 、 NO

テスト実行用にインストールをシミュレーションします。何もインストールされません。

#### **FIRMWARE\_REPORT**

設定可能な値:

YES 、 NO

インストール済みファームウェアとインストール済みソフトウェアのリスト、およびノードの詳細を示すレポー トを生成します。

SUMは、インベントリを実行し、レポートを生成してから終了します。アップデートを展開しません。

SUMがレポートを保存する場所については、[レポートパラメーターを](#page-102-0)参照してください。

#### **FORCEALL**

設定可能な値:

YES 、 NO

現在インストールされ、選択されているソフトウェアコンポーネント、ファームウェアコンポーネント、および バンドルを再書き込みまたはダウングレードします。

# **FORCEBUNDLE**

設定可能な値:

YES 、デフォルト = NO

選択されているバンドルに含まれ、現在インストールされているコンポーネントを再書き込みまたはダウング レードします。

## **FORCEROM**

設定可能な値:

YES 、 NO

現在インストールされ、選択されているファームウェアコンポーネントを再書き込みまたはダウングレードしま す。

設定可能な値:

YES 、 NO

現在インストールされ、選択されているソフトウェアコンポーネントを再書き込みまたはダウングレードしま す。

### **HOST**

設定可能な値:

IPアドレス 、 DNS名

リモートサーバー、リモートのiLO NICポート、c-Class BladeSystem用のVirtual Connect Ethernetもしくは ファイバーチャネルモジュール、またはBladeSystem OAのIPアドレスまたはDNS名です。

エンクロージャーに2つのOAがある場合、このパラメーターはアクティブなOAです。IPアドレスを指定する場合 は、IPv4またはIPv6形式を使用します。

#### **IGNOREERRORS**

このパラメーターにより、インストールが継続され、エラーが無視されます。

設定可能な値:

All - エラーが発生したリモートノードを無視し、他のノードへの展開を続行します。

ServerNotFound - ファームウェアまたはソフトウェアを複数のリモートホストに同時に展開する場合に、ア クティブではない、または利用できないリモートホストをバイパスします。

BadPassword - 提供された認証応報が誤っていると報告されたリモートノードをバイパスし、他のノードの処 理を続行します。

FailedDependencies - 失敗した依存状態のあるすべてのノードを無視し、準備ができているノードによって プロセスが進められます。

ILOCACENABLED - iLOでCACモードが有効になってるノードをバイパスし、他のノードで続行します。iLO管理 者認証情報は必要ありません。

iLOHighSecurityMode - iLOで高セキュリティモードが有効になってるノードをバイパスし、他のノードで 続行します。iLO管理者認証情報は必要ありません。

CHIFSignFailure - CHIFドライバーコンポーネントの署名検証に失敗したときにノードをバイパスし、他の ノードで続行します。

CHIFInstallFailure - CHIFドライバーのインストールに失敗したときにノードをバイパスし、他のノードで 続行します。

### **IGNORETPM**

設定可能な値:

YES 、 NO

TPMを有効にした場合は、警告メッセージを無視し、コンポーネントのインストールを続行します。TPMについて 詳しくは、Smart Update Managerユーザーガイドを参照してください。

## **IGNOREWARNINGS**

設定可能な値:

YES 、 NO

SUMがノードに関する警告を受けた後でも、インストールの続行が許可されます。一部の警告は、次のとおりで す。

- Serviceguardクラスターのアクティブメンバー
- TPMの警告
- Superdome X固有の警告
- 保留中iL0インストールキューの警告
- iL0タスクキューの例外
- iLO 5およびiSUTの警告

# **IMPORT\_CONFIGURATION=<path>**

このパラメーターは、指定したベースライン内のコンポーネントのコンポーネント構成設定を含むディレクトリ を示します。ベースライン内のコンポーネント構成は、インポートしたコンポーネント構成によって上書きされ ます。

設定可能な値:

YES 、 NO

すべてのノードにインストールされているすべてのファームウェア、ソフトウェア、およびドライバーバージョ ンをリスト表示するレポートが生成されます。

SUMは、インベントリを実行し、アップデートを展開し、レポートを生成してから終了します。

SUMがレポートを保存する場所については、[レポートパラメーターを](#page-102-0)参照してください。

#### **INVENTORY\_REPORT**

設定可能な値:

YES 、 NO

指定されたレポジトリ内のコンポーネントをリスト表示するレポートを生成します。

SUMは、インベントリを実行し、レポートを生成してから終了します。アップデートを展開しません。

SUMがレポートを保存する場所については、[レポートパラメーターを](#page-102-0)参照してください。

#### **LOGFILENAME = "path"**

設定可能な値:

ログファイル名

SUMまたはBladeSystem c-Class OAフラッシュユーティリティからの出力をデフォルトディレクトリ以外のディレ クトリにリダイレクトします。

Windowsコンポーネントの場合、デフォルト位置は %SYSTEMDRIVE%\CPQSYSTEM\sum\log\ <netAddress> で、リダイレクト先は <path>\sum\log\<netAddress> です。

SUMは、コンポーネントを処理するときにディレクトリ %SYSTEMDRIVE%\CPQSYSTEM\ を作成します。SUMは、 リダイレクトされたディレクトリにファイル smartupdate log.txt 、 smartupdate detail log.txt 、 ・・・・・・・・・・・・・・・・・・・・・・・・・・・・・・・・。<br>および smartupdate InstallDetails.txt のみを書き込みます。SUMは、その他のログをすべてデフォルト ディレクトリに書き込みます。

Linuxコンポーネントの場合は、デフォルト位置は /var/log/sum/<netAddress> で、リダイレクト先 は <path>/log/sum/<netAddress> です。

#### **NOMGMT**

設定可能な値:

YES

SNMPおよびWBEM Providerを使用するコンポーネントを、コンポーネントの選択画面でオプションのアップデート として指定します。

サイレントモードでは、SUMは、AMS、SNMP、またはWBEM Providerをアップデートしません。

#### **OAPWD**

ユーザーは、各 HOST 変数の前に OAPWD 変数を複数回定義することができます。

VCに関連するOAのパスワード認証情報を提供します。 [TARGETS] セクションの HOST 変数の前に、これらの変数 の値を定義します。このパラメーターはVCターゲットに対してのみ適用されます。

OAPASSWORD を使用することもできます。

## **OAUID**

ユーザーは、各 HOST 変数の前に OAUID 変数を複数回定義することができます。

VCに関連するOAのユーザー名認証情報を提供します。 [TARGETS] セクションの HOST 変数の前に、これらの変数 の値を定義します。このパラメーターはVCファームウェアに対してのみ適用されます。

OAUSER または OAUSERNAME を使用することもできます。

### **ONFAILEDDEPENDENCY**

失敗した依存状態がコンポーネントに発生した場合のプロセスの進め方をSUMに指示します。

設定可能な値:

OmitHost (デフォルト) - ホストは障害状態に設定され、SUMはインストールを試行しません。

OmitComponent : 影響を受けるコンポーネントの選択が解除され、失敗した依存状態が発生していないアップ デートによってプロセスが進められます。

Force : 失敗した依存状態を含むアップデートも含めすべてのアップデートのインストールが試みられます。

#### **OPTIONS**

設定可能な値:

1つ以上のCLIスイッチ

入力ファイル内にある、構成設定を上書きするSUM CLIオプションを指定します。カンマを使用してパラメーター を区切ります。

LDUで以前にサポートされた LSPOPTIONS パラメーターに代わるパラメーターです。

#### **REBOOTALLOWED**

設定可能な値:

YES 、 NO

必要に応じて再起動できます。

#### **REBOOTALWAYS**

設定可能な値:

YES 、 NO

常にノードを再起動します。

### **REBOOTDELAY**

設定可能な値:

秒数

再起動する前の待機時間です。

#### **REBOOTLIST**

設定可能な値:

以下に例を示します。 REBOOTLIST=npar1,npar2

パラメーターの間にスペースを入れないでください。

Superdome Xサーバーの場合にのみ、この引数を以下の引数とともに使用します。 UPDATETYPE = ALL また は UPDATETYPE = PARTITIONS パーティションファームウェアのアップデート後に再起動するパーティション を指定します。有効な npar 値は npar (number) です。

#### **REBOOTMESSAGE**

設定可能な値:

任意の文字列(256文字以内)

再起動の前に表示するメッセージを作成します。

#### **REPORT**

設定可能な値:

YES 、 NO

ノードの概要のレポートリストとレポジトリ内のコンポーネントがノードに与える影響(たとえば、各コンポー ネントがノードに適用されるかどうか)に関する説明を生成します。

SUMは、インベントリを実行し、レポートを生成してから終了します。アップデートを展開しません。

SUMがレポートを保存する場所については、[レポートパラメーターを](#page-102-0)参照してください。

### **REPORTDIR**

SUMのレポートの保存先ディレクトリを指定するには、すべてのレポートコマンドでこのパラメーターを使用しま す。

#### **REWRITE**

設定可能な値:

YES 、デフォルト = NO

インストールされているバージョンと同じバージョンを利用できる、インストール対象のコンポーネントを選択 します。これは、アップグレードとは別の機能です。 downgrade と組み合わせることができます。

**ROMONLY**

# 設定可能な値:

YES 、 NO

インストール対象とみなされるコンポーネントをファームウェアコンポーネントのみに制限しま す。 softwareonly と一緒に使用することはできません。 softwareonly および romonly を使用しない場 合、すべてのコンポーネントがインストール対象となる可能性があるとみなされます。

#### **SCHEDULEDEPLOYFROM**

設定可能な値:

以下に例を示します。 SCHEDULEDEPLOYFROM = MMDDYYYY HH:MM

現在の展開にスケジュール開始時刻を追加します。

#### **SCHEDULEDEPLOYTO**

設定可能な値:

以下に例を示します。 SCHEDULEDEPLOYTO = MMDDYYYY HH:MM

現在の展開にスケジュール終了時刻を追加します。

#### **SILENT**

設定可能な値:

YES

GUI出力を伴わないサイレントインストールが行われます。データはすべてログファイルに書き込まれます。生成 されるプロンプトではすべてデフォルトオプションが使用され、ユーザーの入力なしでインストールが続行され ます。

## |目注記:

NO の値を入力すると、入力ファイルが正しく機能しません。SUMはGUIモードを起動しようとしま す。

#### **SKIPTARGET**

設定可能な値:

YES (デフォルト)、 NO

デフォルト設定では、リモートノードで実行中のリモートセッションをSUMが認識した場合、リモートノードをス キップします。

リモートノードで既存のSUMセッションが進行しているときの動作を定義します。

既存のSUMセッションがある場合にホストをスキップするには、このパラメーターを使用します。 NO は、進行中 のセッションを無効化し、リモートホストのインストールフレームワークを再初期化します。

#### **SOFTWAREONLY**

設定可能な値:

YES 、 NO

インストール対象とみなされるコンポーネントをソフトウェアコンポーネントのみに制限します。 romonly と一 緒に使用することはできません。 softwareonly または romonly を使用しない場合、すべてのコンポーネント がインストール対象となる可能性があるとみなされます。

#### **TPMBYPASS**

TPM警告をバイパスするには、このパラメーターを使用します。

#### **UPDATEEXISTINGRECOVERYSET**

設定可能な値:

YES 、 NO

iLOリポジトリ内の既存のリカバリセットを、iLO、BIOS、CPLD、IE、およびME(インテルプロセッサーの場合、 IEとME)の新しいファームウェアバージョンを使用して、現在の展開からアップデートします。Gen10サーバーの み。

### **UPDATETYPE**

設定可能な値:

ALL 、 COMPLEX 、 PARTITIONS

この引数は、どのSuperdome Xファームウェアをアップデートするかを決定します。

#### **USE\_SSHKEY**

設定可能な値:

YES 、 NO

SSH PEM形式のキーファイルをLinuxノードに使用できます。ノード属性としてではなく、セッション属性として 使用する必要があります。

#### **USEAMS**

設定可能な値:

YES

AMSコンポーネントをインストールするようにSUMを指定します。

このオプションは、Gen8以降のサーバーに適用されます。ProLiant G7以前のサーバーにこのパラメーターを設定 すると、このパラメーターはSUMで無視されます。

デフォルトでは、これらのコンポーネントはGen8以降のサーバーのみにインストールされます。このパラメー ターは、Integrityサーバーには適用されません。

#### **USECURRENTCREDENTIAL**

設定可能な値:

YES 、 NO

ローカルホストの認証情報を使用してノードにアクセスでき、ノードごとに明示的にユーザー名とパスワードを 入力する必要がなくなります。

ただし、アクセス対象のノードで現在の認証情報が有効であることが前提です (Windowsにのみ適用)。

#### **USESNMP**

設定可能な値:

YES

SNMPコンポーネントをインストールするようにSUMを指定します。

これらのコンポーネントはデフォルトではオプションで、このパラメーターを使用しない場合はインストールさ れません。このパラメーターは、Integrityサーバーには適用されません。

Gen9のみ:SUMは、SNMPエージェントがインストールされるときにSMHテンプレートをインストールします。

注記:

Gen10サーバーでは、SNMPエージェントがサポートされていません。

#### **USEWMI**

設定可能な値:

YES (Windowsのみ)

WBEMコンポーネントをインストールするようにSUMを指定します。

これらのコンポーネントはデフォルトではオプションで、このパラメーターを使用しない場合はインストールさ れません。

注記:

Gen10サーバーでは、WBEMエージェントがサポートされていません。

#### **VERBOSE**

設定可能な値:

YES. NO

このパラメーターは、展開時にSUMが提供する詳細情報の量を決定します。

以下の属性はノードおよびベースラインに関連します。これらの属性をノードまたはベースラインごとに使用し ます。

# **ETHACTDELAY**

VC-Enetモジュールの有効化または再起動の間の時間を分単位で設定するには、このコマンドを使用します。 設定可能な値:

0(デフォルト)~60分。

### **ETHACTORDER**

VC-Enetモジュールの有効化順序を決めるには、このコマンドを使用します。

設定可能な値:

ODDEVEN (デフォルト)

PARALLEL

SERIAL

MANUAL

### **FCACTDELAY**

VC-FCモジュールの有効化または再起動の間に待機する時間を指定するには、このコマンドを使用します。

設定可能な値:

0(デフォルト)~60分。

### **FCACTORDER**

VC-FCの有効化順序を指定するには、このコマンドを使用します。

設定可能な値:

ODDEVEN (デフォルト)

PARALLEL

SERIAL

MANUAL

#### **ILO\_PASSWORD**

#### 設定可能な値:

<ilo password>

ILO USERNAME パラメーターに関連付けられているiLO管理者のパスワード。

#### **ILO\_USERNAME**

#### 設定可能な値:

<ilo username>

iLO管理者の認証情報を入力します。サーバーのiLOが高セキュリティモードで構成されている場合、ホストOSか らiLOに接続するには、このパラメーターを使用します。

## **INSTALLSETDESCRIPTION**

設定可能な値:

<string>

インストールセットの説明を設定します。

Gen10以降のサーバーのみ。

## **INSTALLSETNAME**

設定可能な値:

<string>

iLOに保存する必要があるインストールセットの名前を設定します。

Gen10以降のサーバーのみ。

### **MANUALLYMANAGEILOREPOSITORY**

設定可能な値:

YES 、 NO

YES に設定すると、SUMは新しいインストールセット用の領域を作成するために、iLOレポジトリ上のインストー ルセットを自動的に削除できません。

Gen10以降のサーバーのみ。

デフォルトは自動です。つまり、SUMでアップロードされた新しいコンポーネントを収容する領域がiLO NANDにな い場合、SUMは(コンポーネントの合計サイズに基づいて)最小サイズのインストールセットを削除し、新しいコ ンポーネントおよびインストールセット用の領域を作成します。

#### **PASSPHRASE**

設定可能な値:

 $<$ passphrase=12345>

SSHkeyファイルのパスフレーズ。 USE SSHKEY および PRIVATEKEYFILE パラメーターとともに使用します。

#### **PRIVATEKEYFILE**

## 設定可能な値:

<c:/keyfile\_directory/ssh.pem>

プライベートキーファイルへのフルパスを指定します。

USE SSHKEY パラメーターとともに使用します。

## **PWD**

#### 設定可能な値:

<password>

UID に指定されたユーザーIDのパスワードを使用します。

ノードにログインするためのパスワードを指定します。

#### **SAVEINSTALLSET**

設定可能な値: YES 、 NO

iLOレポジトリにインストールセットを保存します。

Gen10以降のサーバーのみ。

### **SKIP\_PREREQS**

設定可能な値:

YES、 NO (WindowsおよびLinux)

YES と入力すると、前提条件のセルフインベントリコンポーネント (CHIFドライバーなど) がインストールされ ません。

# **SKIPMISSINGCOMPSIG**

設定可能な値:

YES 、 NO

YES は、コンポーネントの署名ファイルが欠落しているコンポーネントをスキップするようにSUMに指示します。

Gen10以降のサーバーのみ。

#### **SOURCEPATH**

設定可能な値:

Directory path 、 UNC location

単一のローカルのベースラインパスまたはUNCファイル共有を指定します。この操作により、ローカルまたはデ フォルトベースラインの代わりに、指定されたパスからインベントリが作成されます。

入力ファイルモードを使用したSUM CLIでは、httpベースラインがサポートされていません。

#### **STAGEONLY**

設定可能な値:

YES 、デフォルト = NO

インストールセットを作成して、適用可能なすべてのコンポーネントをiLOレポジトリにアップロードします。展 開を実行するために作成されたインストールセットは開始されません。作成されたインストールセットを使用し て、後でシステムをアップデートできます。

# **SUPASSWORD**

設定可能な値:

<superuserpassword>

スーパーユーザーのパスワードを指定するには、この引数を使用します。

Linuxノードにログインしたら、通常の認証情報を使用して、これらの認証情報を使用するセッションを昇格でき ます。アップデートを実行するには、SUMに管理者レベルのアクセス権が必要です。

#### **SUUSERNAME**

設定可能な値:

<superusername>

スーパーユーザーのユーザー名を指定するには、この引数を使用します。

# 注記:

<superuserpassword>および<superusername>を使用して、スーパーユーザーのユーザー名 とパスワードを指定します。Linuxノードにログインしたら、通常の認証情報を使用して、これらの 認証情報を使用するセッションを昇格できます。アップデートを実行するには、SUMに管理者レベル のアクセス権が必要です。

#### **TARGETTYPE**

ノードのタイプ( --targettype Linux (Linux)、 /targettype (Windows))を指定します。これによ り、インベントリプロセスを短縮できます。

有効なノードのタイプは次のとおりです。

Windows

Linux

fc\_switch

OA

sdx

iLO

virtual connect - プライマリVC EnetモジュールのIPアドレスを使用します。

sas switch

VMware

コマンドでグループを指定すると、SUMは、そのグループ内のすべてのノードが同じノードタイプであるとみなし ます。

#### **UID**

設定可能な値:

<username>

ノードにログインするためのユーザーIDを指定します。

SUMでは、Windowsドメイン(たとえば、 domain1/userid1 )がサポートされています。

## **UNC\_PASSWORD**

設定可能な値:

<password>

UNCの場所にアクセスするためのパスワードを指定します。

#### **UNC\_USERNAME**

設定可能な値:

<username>

SOURCEPATH で指定したUNCの場所のユーザー名認証情報を指定します。

### **USEILOSAVED**

設定可能な値:

<string>

iLOレポジトリに保存した名前が指定されたインストールセットがノードのベースラインとして使用されます。 Gen10以降のサーバーのみ。

### **USESUDO**

設定可能な値:

YES 、 NO

sudo コマンドを使用できます。

リモートノードのusernameとpasswordがsudoユーザーの認証情報であることを指定します。入力ファイルで usernameおよびpasswordとともに USESUDO を指定すると、usernameおよびpasswordはsudoの認証情報であるとみ なされます。

# **VCENTER\_HOST**

VMware vCenterのIPアドレスを入力します。

ロックダウンモードになっているVMware vCenterサーバーからチケットを生成するには、VMware ESXiノードでこ のコマンドを使用します。

# **VCENTER\_PASSWORD**

パスワードを入力し、VMware vCenterにログインします。

詳しくは、 VCENTER HOST を参照してください。

## **VCENTER\_USERNAME**

ユーザー名を入力し、VMware vCenterにログインします。

詳しくは、 VCENTER HOST を参照してください。

# SDRからのSUMおよびコンポーネントのダウンロード

Linuxシステムを使用している場合は、SUMをRPMとしてSDRからダウンロードできます。一般的なYUMコマンドを使用し て、SUMおよびコンポーネントをSDRからダウンロードし、インストールすることができます。RPMとしてSUMをダウン ロードし、インストールする方法について詳しくは、次のURLにあるLinux best practices: Using Service Pack for ProLiant (SPP) and Software Delivery Repository (SDR)を参照してください。

# <https://www.hpe.com/info/spp/documentation>

SDRの使用については、次を参照してください。

<https://www.hpe.com/servers/sdr>

# Webサイトおよびサポート

# Webサイト

 $\overline{\phantom{a}}$ 

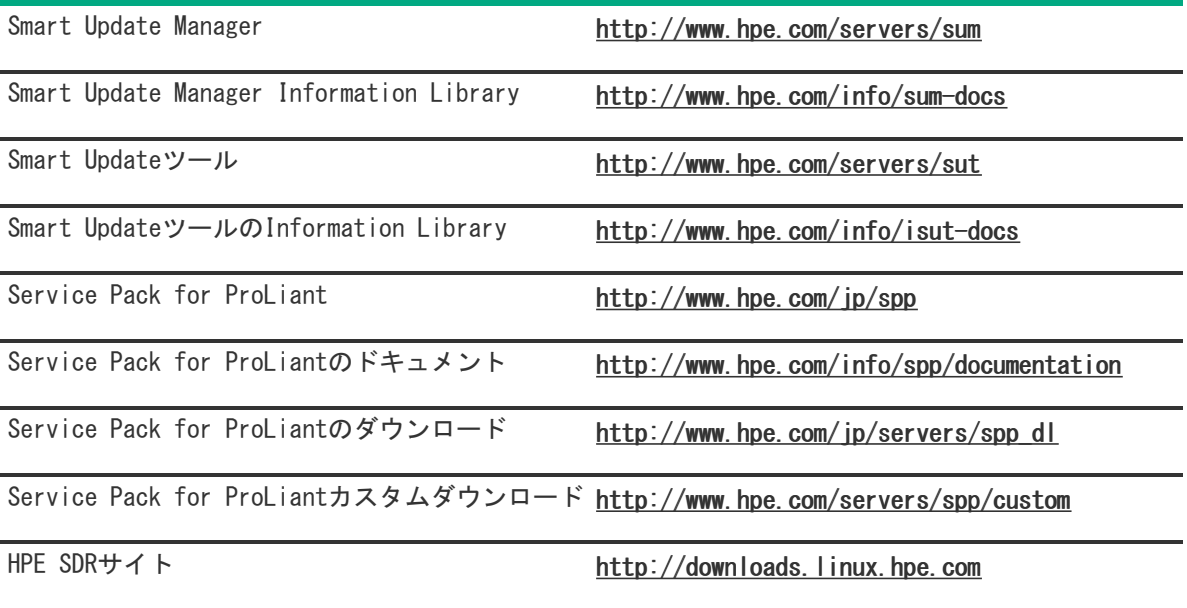

上記以外のWebサイトについては、[サポートと他のリソース](#page-140-0)を参照してください。

<span id="page-140-0"></span>サポートと他のリソース

 $\overline{\phantom{a}}$ 

# Hewlett Packard Enterpriseサポートへのアクセス

ライブアシスタンスについては、Contact Hewlett Packard Enterprise WorldwideのWebサイトにアクセスします。

<https://www.hpe.com/info/assistance>

ドキュメントとサポートサービスにアクセスするには、Hewlett Packard EnterpriseサポートセンターのWebサイト にアクセスします。

<https://www.hpe.com/support/hpesc>

# ご用意いただく情報

- テクニカルサポートの登録番号(該当する場合)
- 製品名、モデルまたはバージョン、シリアル番号
- オペレーティングシステム名およびバージョン
- ファームウェアバージョン
- エラーメッセージ
- 製品固有のレポートおよびログ
- アドオン製品またはコンポーネント
- 他社製品またはコンポーネント

# アップデートへのアクセス

- 一部のソフトウェア製品では、その製品のインターフェイスを介してソフトウェアアップデートにアクセスするた めのメカニズムが提供されます。ご使用の製品のドキュメントで、ソフトウェアの推奨されるソフトウェアアップ デート方法を確認してください。
- 製品のアップデートをダウンロードするには、以下のいずれかにアクセスします。

Hewlett Packard Enterpriseサポートセンター

<https://www.hpe.com/support/hpesc> Hewlett Packard Enterpriseサポートセンター:ソフトウェアのダウンロード

# <https://www.hpe.com/support/downloads> マイHPEソフトウェアセンター

<https://www.hpe.com/software/hpesoftwarecenter>

eNewslettersおよびアラートをサブスクライブするには、以下にアクセスします。

<https://www.hpe.com/support/e-updates-ja>

お客様の資格を表示、アップデート、または契約や保証をお客様のプロファイルにリンクするには、Hewlett Packard EnterpriseサポートセンターのMore Information on Access to Support Materialsページに移動します。

<https://www.hpe.com/support/AccessToSupportMaterials>

重要:

一部のアップデートにアクセスするには、Hewlett Packard Enterpriseサポートセンターからアクセス するときに製品資格が必要になる場合があります。関連する資格を使ってHPEパスポートをセットアップ しておく必要があります。

# **リモートサポート(HPE通報サービス)**

リモートサポートは、保証またはサポート契約の一部としてサポートデバイスでご利用いただけます。リモートサポー トは、インテリジェントなイベント診断を提供し、ハードウェアイベントをHewlett Packard Enterpriseに安全な方法 で自動通知します。これにより、ご使用の製品のサービスレベルに基づいて、迅速かつ正確な解決が行われます。ご使 用のデバイスをリモートサポートに登録することを強くおすすめします。

ご使用の製品にリモートサポートの追加詳細情報が含まれる場合は、検索を使用してその情報を見つけてください。

# リモートサポートおよびプロアクティブケア情報

HPE通報サービス

<http://www.hpe.com/jp/hpalert> HPEプロアクティブケアサービス

<http://www.hpe.com/services/proactivecare-ja> HPEデータセンターケアサービス

<http://www.hpe.com/services/datacentercare> HPEプロアクティブケアサービス:サポートされている製品のリスト

<http://www.hpe.com/services/proactivecaresupportedproducts> HPEプロアクティブケアアドバンストサービス:サポートされている製品のリスト

https://www.hpe.com/ip/ja/services/proactive-care-central.html
## 保証情報

ご使用の製品の保証情報を確認するには、以下のリンクを参照してください。

HPE ProLiantとIA-32サーバーおよびオプション

<https://www.hpe.com/support/ProLiantServers-Warranties> HPE EnterpriseおよびCloudlineサーバー

<https://www.hpe.com/support/EnterpriseServers-Warranties> HPEストレージ製品

<https://www.hpe.com/support/Storage-Warranties> HPEネットワーク製品

<https://www.hpe.com/support/Networking-Warranties>

### 規定に関する情報

安全、環境、および規定に関する情報については、Hewlett Packard Enterpriseサポートセンターからサーバー、スト レージ、電源、ネットワーク、およびラック製品の安全と準拠に関する情報を参照してください。

<https://www.hpe.com/support/Safety-Compliance-EnterpriseProducts>

### 規定に関する追加情報

Hewlett Packard Enterpriseは、REACH(欧州議会と欧州理事会の規則EC No 1907/2006)のような法的な要求事項に準 拠する必要に応じて、弊社製品の含有化学物質に関する情報をお客様に提供することに全力で取り組んでいます。この 製品の含有化学物質情報レポートは、次を参照してください。

#### <https://www.hpe.com/info/reach>

RoHS、REACHを含むHewlett Packard Enterprise製品の環境と安全に関する情報と準拠のデータについては、次を参照 してください。

#### <https://www.hpe.com/info/ecodata>

社内プログラム、製品のリサイクル、エネルギー効率などのHewlett Packard Enterpriseの環境に関する情報について は、次を参照してください。

<https://www.hpe.com/info/environment>

# ドキュメントに関するご意見、ご指摘

Hewlett Packard Enterpriseでは、お客様により良いドキュメントを提供するように努めています。ドキュメントを改 善するために役立てさせていただきますので、何らかの誤り、提案、コメントなどがございましたら、ドキュメント フィードバック担当 [\(docsfeedback@hpe.com](mailto:docsfeedback@hpe.com)) へお寄せください。このメールには、ドキュメントのタイトル、部品番 号、版数、およびドキュメントの表紙に記載されている刊行日をご記載ください。オンラインヘルプの内容に関する フィードバックの場合は、製品名、製品のバージョン、ヘルプの版数、およびご利用規約ページに記載されている刊行 日もお知らせください。